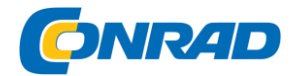

**www.conrad.pl**

#### **INSTRUKCJA OBSŁUGI**

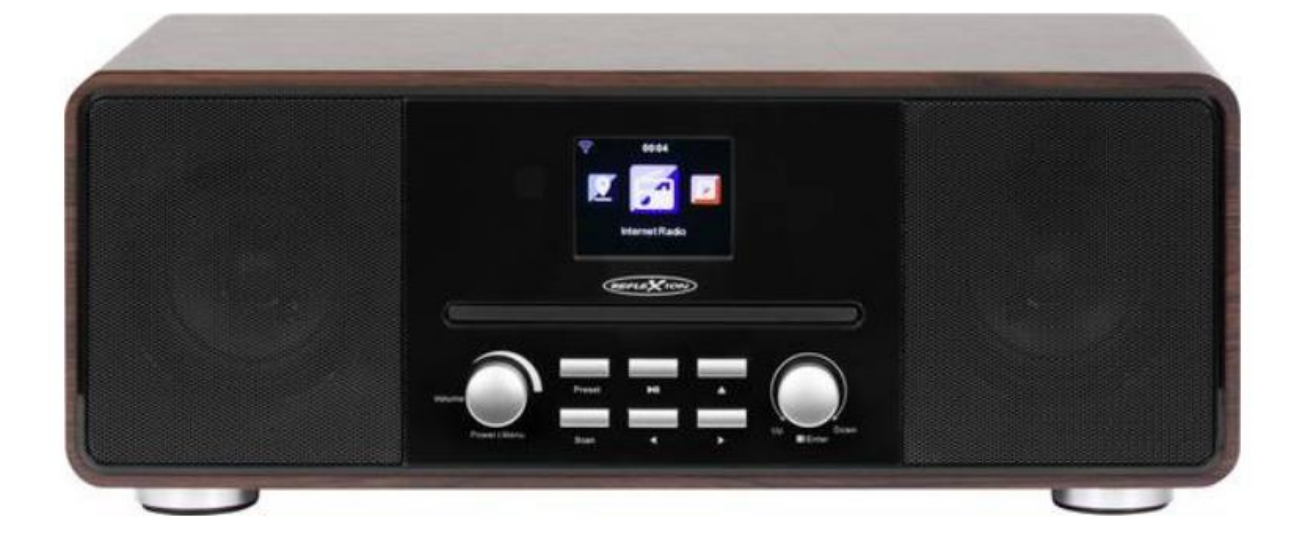

## **Radio internetowe Reflexion HRA19INT/WD, DAB+, FM, drewno**

**Nr produktu :** 2111965

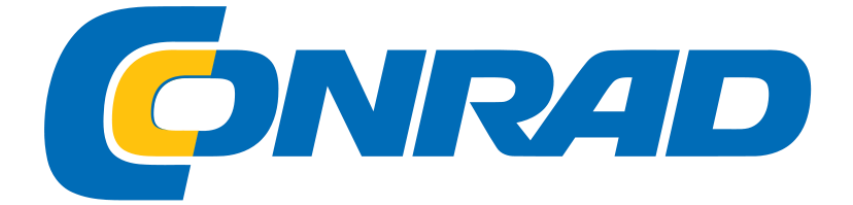

Strona **1** z **52**

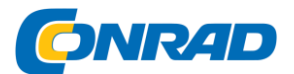

## **INSTRUKCJA BEZPIECZEŃSTWA**

Każde użycie inne niż opisane w niniejszej instrukcji może spowodować uszkodzenie urządzenia, możliwe obrażenia ciała i wyłączenie gwarancji. Dlatego konieczne jest uważne przeczytanie instrukcji obsługi, aby zapoznać się z funkcjami i obsługą urządzenia.

Zachowaj instrukcję obsługi do wykorzystania w przyszłości.

Przestrzegaj instrukcji bezpieczeństwa umieszczonych z tyłu urządzenia.

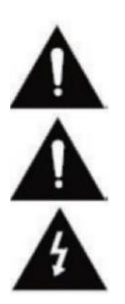

 Ostrzeżenie przed porażeniem elektrycznym. Nie zdejmuj żadnych osłon. Urządzenie nie zawiera części, które mogą być naprawiane przez użytkownika. Oddaj urządzenie do serwisu wykwalifikowanemu personelowi.

 Ten symbol wskazuje ważne instrukcje dotyczące obsługi / konserwacji tego urządzenia w instrukcji obsługi.

 Ten symbol wskazuje na niebezpieczeństwo porażenia prądem elektrycznym z powodu napięcia zagrażającego życiu w tym urządzeniu.

Postępuj zgodnie z poniższymi instrukcjami:

- Nie używaj tego urządzenia w pobliżu wody.
- Do czyszczenia używaj lekko zwilżonej szmatki.
- Nie zakrywaj żadnych otworów wentylacyjnych.
- Uważaj, aby nie przycisnąć ani nie biegać wokół przewodu zasilającego.
- Unikaj prowadzenia przewodu zasilającego po ostrych krawędziach.
- Odłączaj urządzenie od sieci podczas burzy lub dłuższego nieużywania.

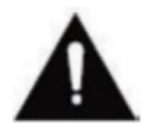

Należy uważać, aby nie narażać urządzenia na deszcz lub wilgoć, aby zmniejszyć ryzyko pożaru lub porażenia prądem. Chroń urządzenie przed rozbryzgami i kapiącą wodą oraz nie stawiaj na nim przedmiotów wypełnionych cieczą.

Uwaga:

Nie umieszczaj otwartych źródeł ciepła (piecyków, świec itp.) W pobliżu lub na urządzeniu.

To urządzenie jest zgodne ze wszystkimi obowiązującymi przepisami bezpieczeństwa. Poniższe wskazówki dotyczące bezpieczeństwa mają na celu ochronę użytkownika przed lekkomyślnym użytkowaniem i wynikającymi z tego niebezpieczeństwami.

Strona **2** z **52**

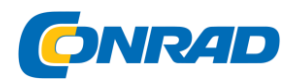

- Po włączeniu urządzenie nagrzewa się. Aby uniknąć przegrzania, nigdy
- umieścić na urządzeniu pokrowce, takie jak koce.
- Nigdy nie blokuj otworów wentylacyjnych urządzenia.
- Nigdy nie umieszczaj urządzenia w pobliżu źródeł ciepła. Może to spowodować uszkodzenie
- urządzenie i kable połączeniowe.
- Unikaj bezpośredniego światła słonecznego na urządzenie.
- Ustawiając urządzenie na półce lub w innym miejscu, zachowaj odległość 5 cm (2 ") od otoczenia.
- Trzymaj wodę i wilgoć z dala od urządzenia.
- Nie używaj urządzenia w wilgotnym lub mokrym otoczeniu, takim jak łazienka, łaźnia parowa lub w pobliżu basenu.
- Nie używaj urządzenia, jeśli może nastąpić kondensacja wilgoci.
- Ustawiać urządzenie tylko na twardych i równych powierzchniach. W przeciwnym razie urządzenie może spaść, powodując uszkodzenia i obrażenia.
- Wtyczka sieciowa lub wtyczka urządzenia służą do odłączania urządzenia od sieci i muszą być przez cały czas łatwo dostępne.
- Urządzenie można podłączać tylko do takiego źródła zasilania, które odpowiada zasilaniu odpowiadającemu tabliczce znamionowej znajdującej się z tyłu urządzenia.
- Nigdy nie podłączaj urządzenia do innego źródła zasilania.
- Używając urządzenia z wieloma gniazdami, unikaj podłączania zbyt wielu urządzeń, aby zapobiec przeciążeniu i możliwemu uszkodzeniu podłączonych urządzeń.
- Trzymaj gryzonie z dala od urządzenia i przewodów połączeniowych. Urządzenie może ulec uszkodzeniu i spowodować obrażenia.
- Wyjmij wtyczkę przewodu zasilającego z gniazda sieciowego. Nigdy nie ciągnij za sam przewód zasilający, ponieważ może to spowodować uszkodzenie i możliwe obrażenia.
- Ustaw urządzenie tak, aby nikt nie mógł potknąć się o przewód zasilający.
- Aby uniknąć obrażeń, uważaj, aby nie sięgnąć ani nie wyciągnąć przewodu zasilającego z dala od małego dziecka.

#### UWAGA:

- Nie zdejmuj plomb zabezpieczających i nigdy nie otwieraj urządzenia. Wyklucza to gwarancję. Wewnątrz urządzenia nie ma żadnych elementów nadających się do użytku lub konserwacji. Urządzenie może być serwisowane tylko przez producenta w ramach roszczeń gwarancyjnych.
- Wszelkie naprawy mogą być wykonywane wyłącznie przez wykwalifikowany personel.
- Nigdy nie otwieraj urządzenia. Naprawy nie wykonywane przez wykwalifikowany personel

#### Strona **3** z **52**

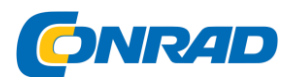

- może być przyczyną możliwych uszkodzeń.
- Płyny, które dostały się do urządzenia, mogą spowodować poważne uszkodzenia. Wyłącz urządzenie i odłącz je od sieci. Natychmiast skontaktuj się ze sprzedawcą lub obsługą klienta.

## **Ostrzeżenie dotyczące słuchawek**

Głośne słuchanie muzyki może prowadzić do trwałej utraty słuchu. Dlatego nie ustawiaj zbyt dużego poziomu głośności. Zwłaszcza w przypadku dłuższej przyjemności z muzyki.

## Spis treści

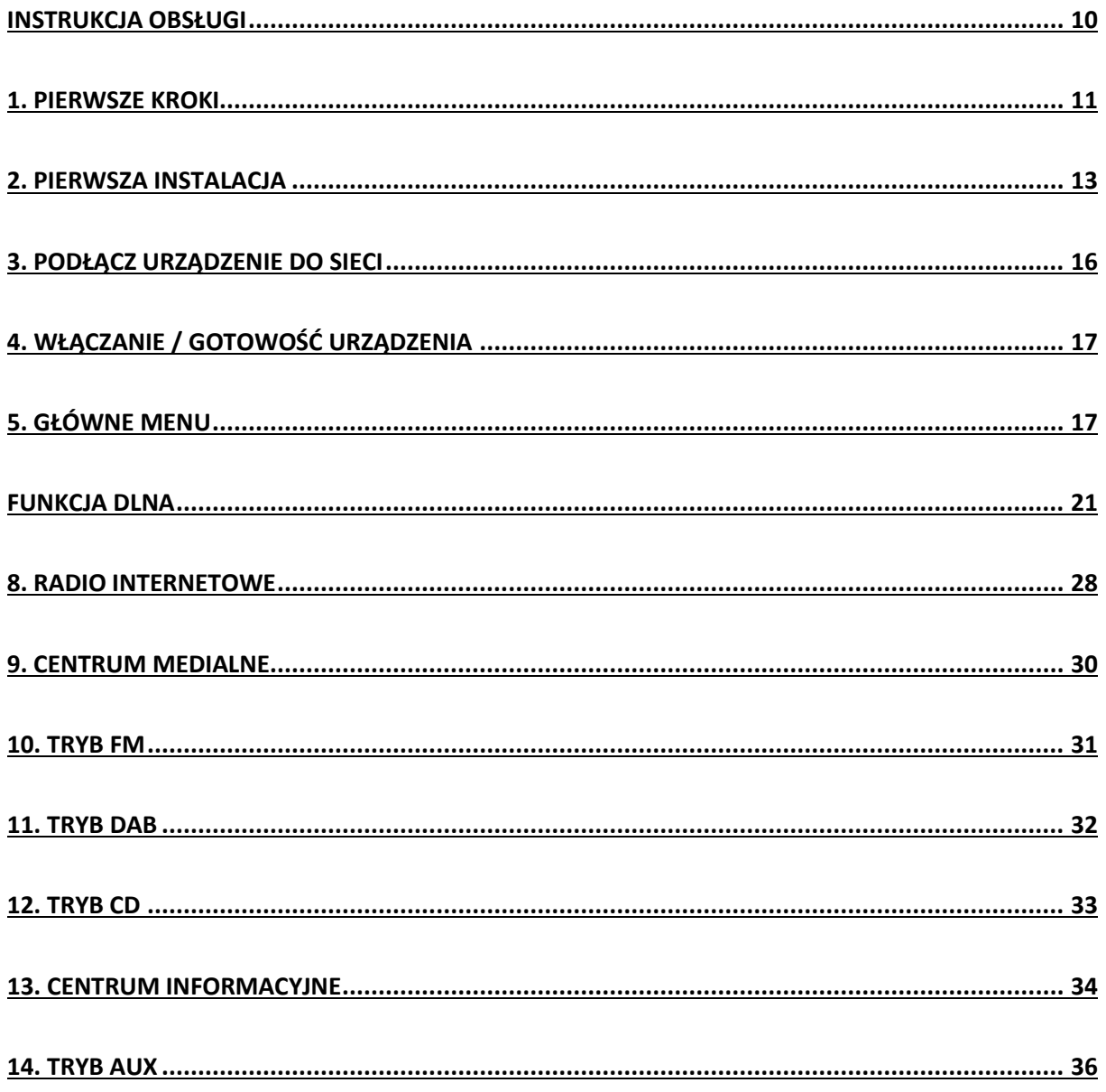

Strona **4** z **52**

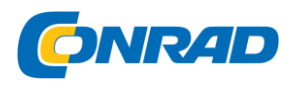

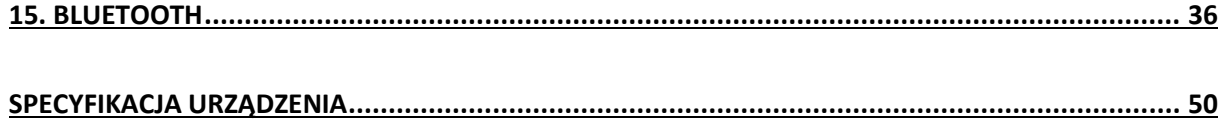

## **WSKAZÓWKI BEZPIECZEŃSTWA DOTYCZĄCE UŻYTKOWANIA AKUMULATORÓW**

Podczas korzystania z baterii w tym urządzeniu należy przestrzegać następujących środków ostrożności:

1. Używaj tylko określonego rozmiaru i typu baterii.

2. Podczas wkładania baterii zwróć uwagę na prawidłową biegunowość, zgodnie z oznaczeniem w komorze baterii.

3. Nigdy nie mieszaj razem różnych typów baterii (na przykład baterii alkalicznych i baterii litowo-jonowych).

4. Nie wrzucaj baterii do ognia, grozi to wybuchem.

5. Nie próbuj ładować baterii, mogą się przegrzać, wyciekać i wybuchnąć.

Istnieje ryzyko obrażeń.

6. Nieprawidłowo włożone baterie mogą spowodować wyciek, uszkodzenie urządzenia i obrażenia.

7. Przed zainstalowaniem baterii oczyść styki baterii oraz styki urządzenia.

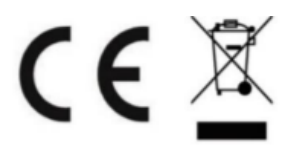

UTYLIZACJA ODPADÓW

Strona **5** z **52**

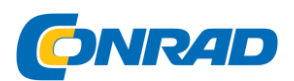

Sprzęt elektroniczny i elektryczny, jak również baterie, zawierają materiały, komponenty i substancje, które mogą być szkodliwe dla Ciebie i Twojego środowiska, jeśli odpady (wyrzucony i zużyty sprzęt elektroniczny i baterie) nie są prawidłowo obsługiwane.

Sprzęt elektryczny i elektroniczny oraz akumulatory są oznaczone przekreślonym koszem na śmieci, jak pokazano na rysunku. Ten symbol oznacza, że stary sprzęt elektryczny i elektroniczny oraz baterie nie mogą być wyrzucane razem ze śmieciami i muszą być utylizowane oddzielnie.

Jako użytkownik końcowy musisz dostarczyć zużyte baterie do odpowiednich punktów zbiórki. W ten sposób zapewniasz, że baterie są poddawane recyklingowi zgodnie z przepisami i nie powodują żadnych szkód w środowisku.

Miasta i gminy utworzyły punkty zbiórki, w których odpady elektryczne i elektroniczne oraz baterie mogą być nieodpłatnie zwracane w celu recyklingu, alternatywnie również zapewniany jest odbiór. Więcej informacji można uzyskać bezpośrednio od administracji miasta.

#### PRZYCISKI STERUJĄCE I ZŁĄCZA (PRZEDNIE)

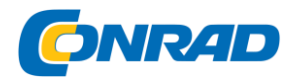

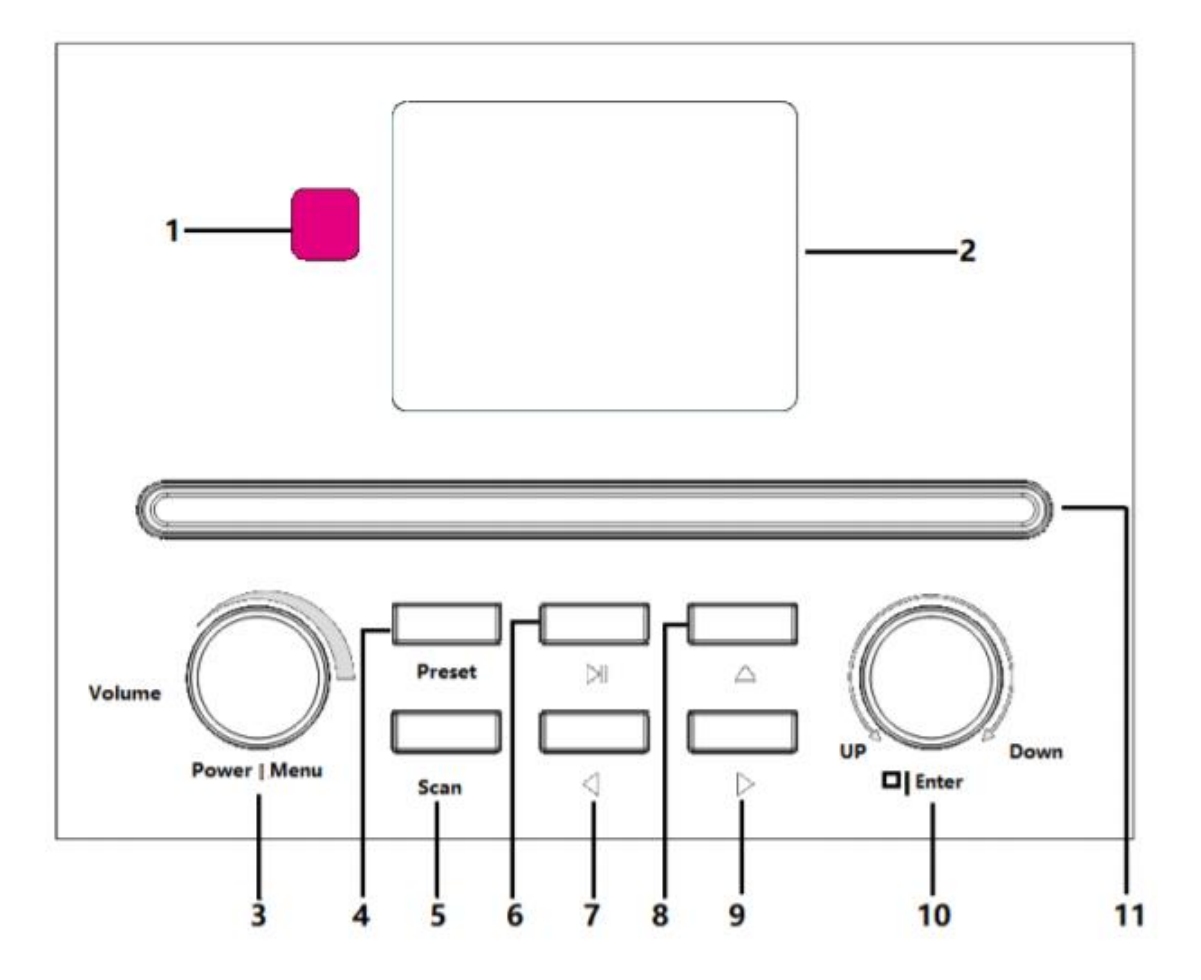

- 1. Odbiornik pilota
- 2. Wyświetlacz TFT LCD
- 3. Zasilanie / Menu / Głośność
- 4. Preset
- 5. Skanuj
- 6. Play / Pause
- 7. ◄ (odtwarzanie w lewo / poprzednia)
- 8. ▲ Wysuń (Otwórz / Zamknij tacę CD)
- 9. ► (Prawo / następne odtwarzanie)

Strona **7** z **52**

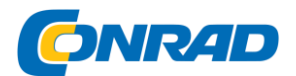

**www.conrad.pl**

10. W górę / W dół / Stop / Enter

11. Taca na płyty CD

## KLAWISZE STERUJĄCE I ZŁĄCZA (TYŁ)

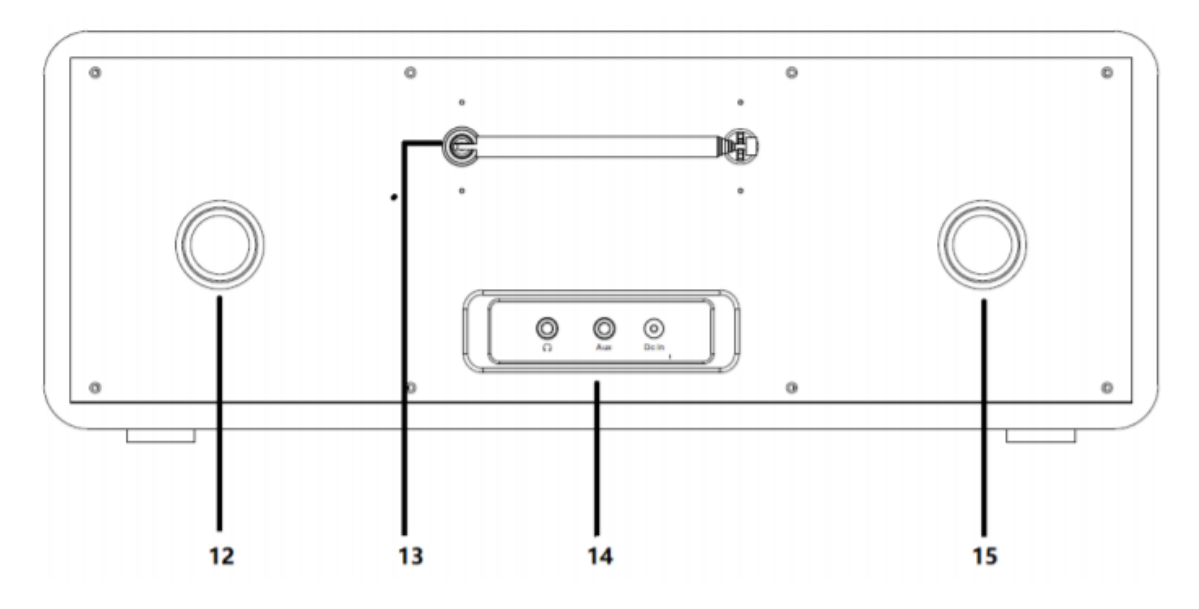

- 12. Otwór wentylacyjny
- 13. Antena
- 14. Gniazdo słuchawkowe / Aux In / DC
- 15. Otwór odpowietrzający

#### Strona **8** z **52**

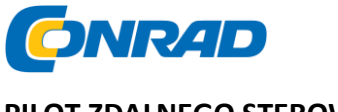

**PILOT ZDALNEGO STEROWANIA**

**www.conrad.pl**

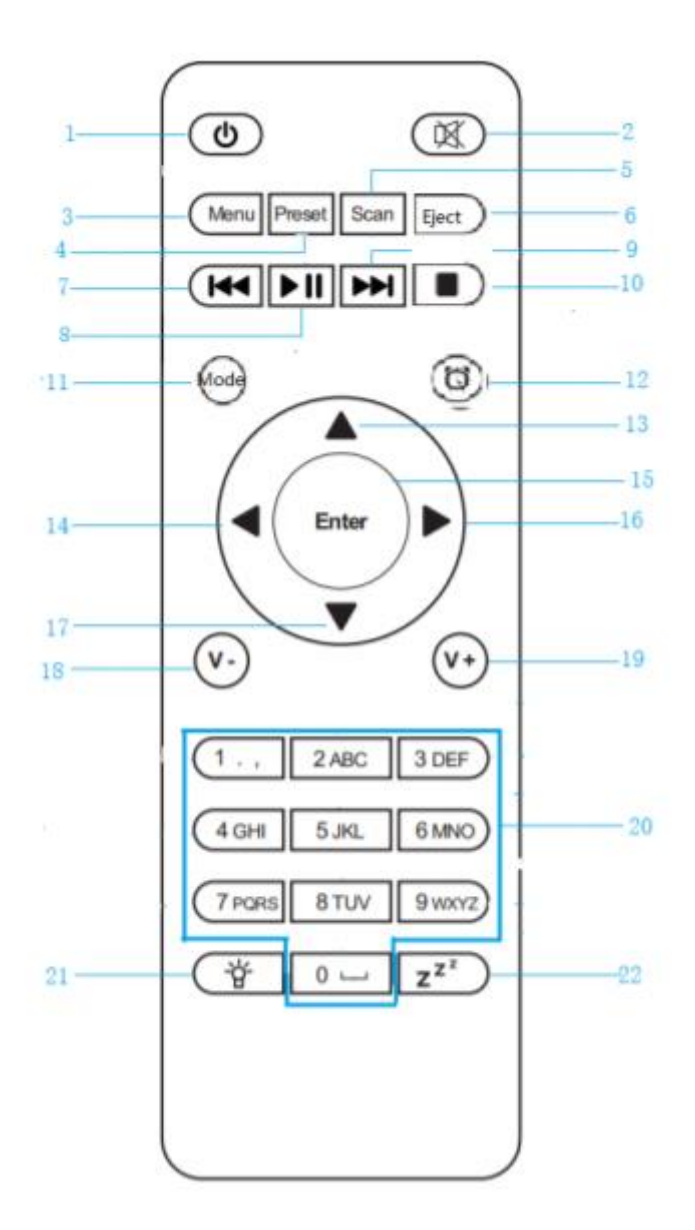

- 1. Czuwanie (wł. / Wył.)
- 2. (Wycisz wł. / Wył.)
- 3. Menu
- 4. Preset
- 5. Skanuj
- 6. Wysuń
- 7. ▐◄◄

Strona **9** z **52**

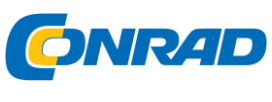

 $8.$   $\blacktriangleright$   $\blacksquare$ 

- $9.$   $\rightarrow$   $\rightarrow$
- 10. ■
- 11. Tryb

12.  $\bullet$  Alarm

- 13. ▲ (w górę)
- 14.  $\blacktriangleleft$  (po lewej)
- 15. Wejdź
- 16. ► (Prawo)
- 17. ▼ (w dół)
- 18. V- (ciszej)
- 19. V + (zwiększanie głośności)
- 20. 0-9 (klawisze numeryczne)
- 21. **许** Ściemniacz
- 22.  $Z^{Z^{\overline{z}}}$  Tryb uśpienia

## <span id="page-9-0"></span>INSTRUKCJA OBSŁUGI

## Żądanie sieciowe

Przed użyciem urządzenia HRA19INT postępuj zgodnie z poniższymi instrukcjami.

Nawiąż połączenie bezprzewodowe przez WiFi z bezprzewodowym punktem dostępowym, routerem lub innym urządzeniem sieciowym, aby ustanowić połączenie internetowe dla urządzenia.

- Urządzenie obsługuje następujące standardy sieciowe: WIFI (802.11b / g / n).
- Aby odtwarzać multimedia w sieci, odtwarzacz musi np. (Komputer / smartfon) są w tej samej sieci.

Strona **10** z **52**

**www.conrad.pl**

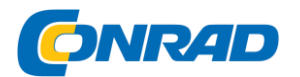

IKONY NA WYŚWIETLACZU

- Połączenie zostało nawiązane
- Brak połączenia Wi-Fi
- Nawiązano połączenie Wi-Fi
- Radio FM: Mono
- **WE Radio FM: Stereo**

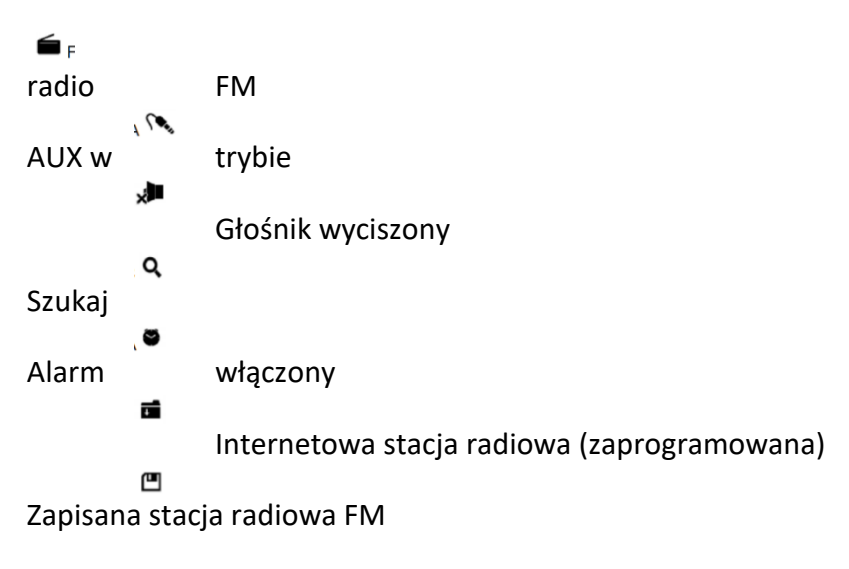

## <span id="page-10-0"></span>**1. PIERWSZE KROKI**

## INSTALACJA BATERII (ZDALNE STEROWANIE)

UWAGA:

Baterie nie są dołączone.

1. Naciśnij zaczep na drzwiczkach baterii i unieś pokrywę baterii.

2. Włóż dwie baterie AAA do komory baterii (patrz ilustracja) i zwróć uwagę na oznaczenia biegunów w komorze baterii.

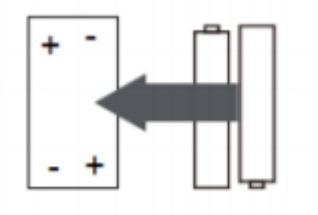

Strona **11** z **52**

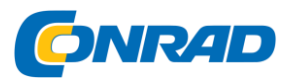

3. Wciśnij pokrywę baterii z powrotem na baterie.

## **Dostawa**

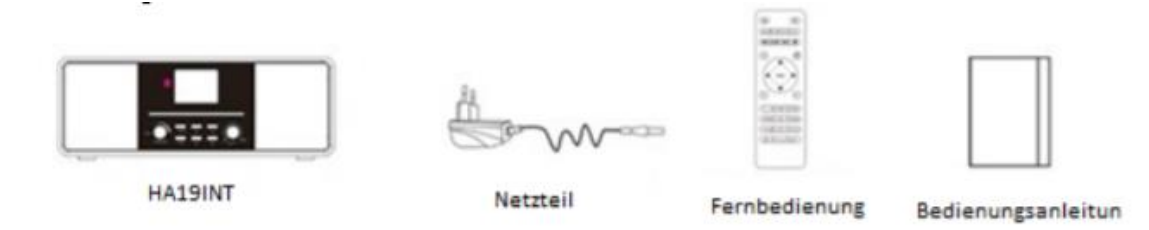

- **HRA19INT**
- **Zasilanie**
- **Zdalne sterowanie**
- **Instrukcja obsługi**

Po otrzymaniu urządzenia należy sprawdzić kompletność i funkcjonalność opakowania. Jeśli zawartość opakowania nie jest kompletna lub uszkodzona, natychmiast skontaktuj się ze sprzedawcą.

## **PRZYGOTOWANIE SIECI**

W przypadku połączenia sieciowego W-LAN:

1. W przypadku połączenia bezprzewodowego sprawdź lampkę bezprzewodowego punktu dostępowego lub routera. Informacje o urządzeniu można znaleźć w odpowiednich instrukcjach obsługi urządzeń.

2. Podłącz zasilacz z tyłu HRA19INT i podłącz go do gniazda DC IN.

3. Gdy urządzenie zostanie włączone po raz pierwszy, zostaniesz poproszony o ustawienie języka i konfiguracji sieci.

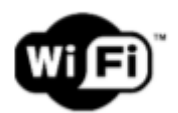

Uwaga:

 Wi-Fi umożliwia przesyłanie danych na krótkie odległości w promieniu 20 metrów bez konieczności okablowania między urządzeniami. Ściany lub komórki mogą zmniejszyć siłę połączenia Wi-Fi.

Strona **12** z **52**

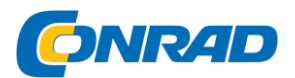

 Dlatego spróbuj zlokalizować HRA19INT i / lub punkt dostępowy w powyższej odległości i omijaj przeszkody między dwoma urządzeniami.

## <span id="page-12-0"></span>**2. PIERWSZA INSTALACJA**

1. Wybierz żądany język i naciśnij ENTER.

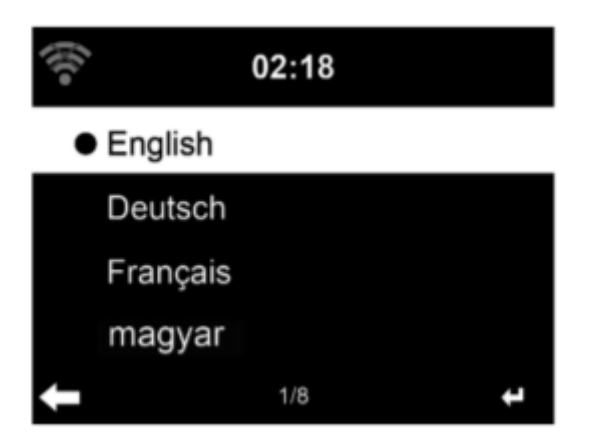

2. Włącz lub wyłącz sprawdzanie ustawień sieciowych przy uruchamianiu urządzenia.

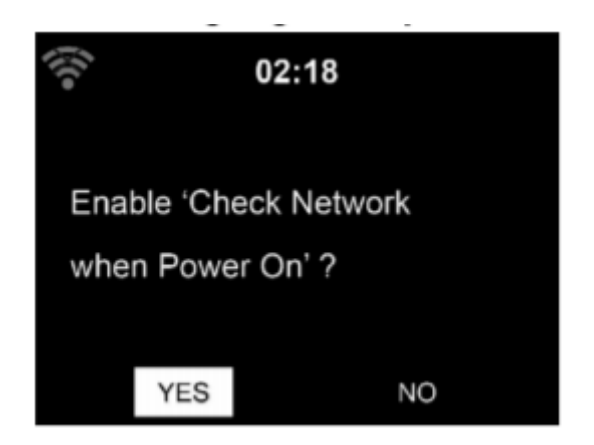

3. Wybierz typ konfiguracji Wi-Fi.

Tak: rozpocznij konfigurację Wi-Fi.

Tak (WPS): tylko dla routerów WPS.

Nie: Pomiń ustawienie.

Strona **13** z **52**

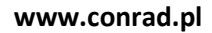

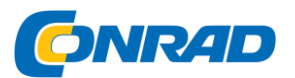

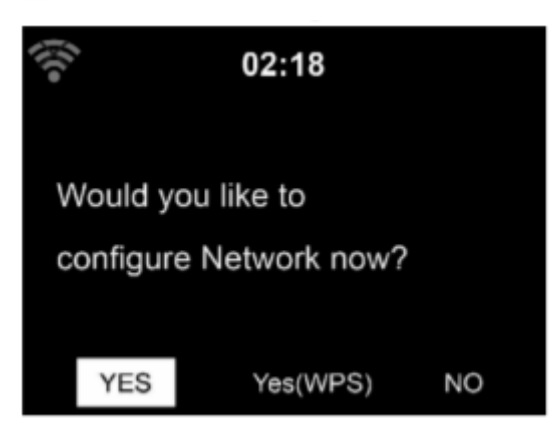

Jeśli potwierdzisz Tak za pomocą klawisza Enter, urządzenie rozpocznie wyszukiwanie dostępnych sieci i wyświetli je na wyświetlaczu.

1. Wybierz swoją sieć i potwierdź wpis przyciskiem "ENTER".

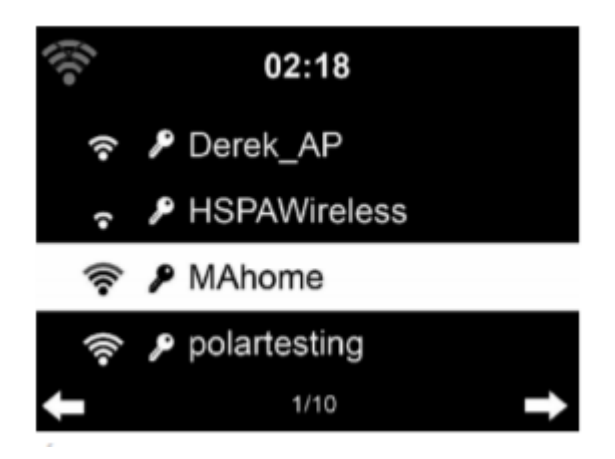

Połącz urządzenie z siecią

2. Wprowadź hasło sieciowe. Potwierdź wpis klawiszem "ENTER".

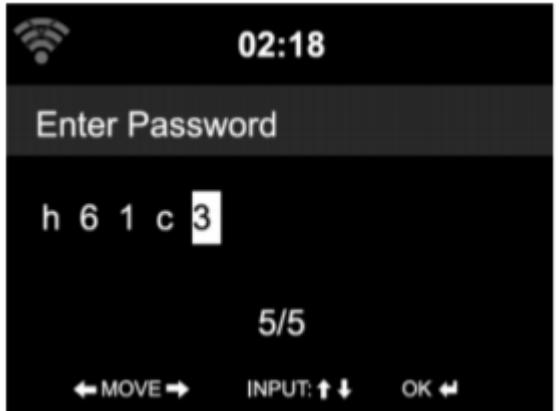

**3. Łączenie się z siecią może zająć kilka sekund.**

Strona **14** z **52**

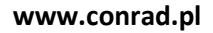

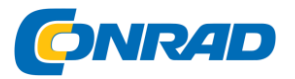

## **Wprowadzenie hasła (urządzenie)**

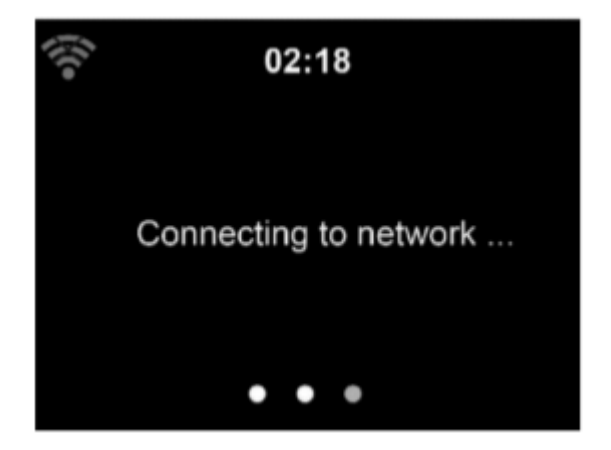

**4. Pierwsza instalacja została zakończona.**

**Jesteś teraz w menu głównym.**

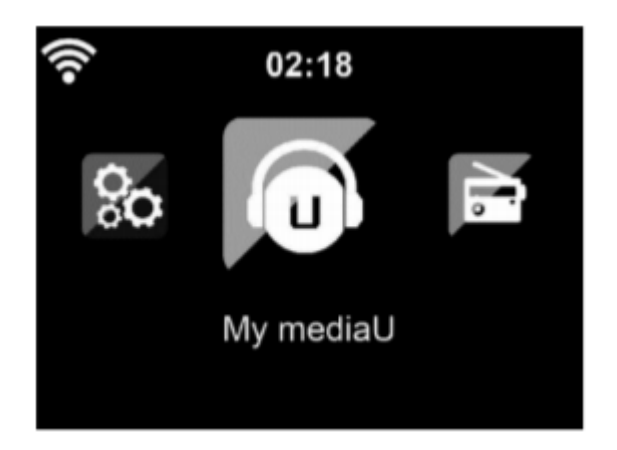

Uwaga:

- Liczba pasków na ikonie WLAN przed nazwą sieci
- (SSID) wskazuje względną siłę sygnału sieci.
- Symbol klucza wskazuje, że sieć jest chroniona hasłem.
- Jeśli urządzenie nie może znaleźć sieci bezprzewodowych, żadne sieci bezprzewodowe nie zostaną wyświetlone. W razie potrzeby zmień lokalizację i sprawdź
- router bezprzewodowy.
- Identyfikator SSID punktu dostępowego można znaleźć w konfiguracji punktu dostępowego (routera).

Strona **15** z **52**

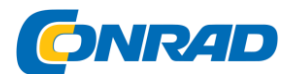

## <span id="page-15-0"></span>**3. PODŁĄCZ URZĄDZENIE DO SIECI**

1. Wybierz swoją sieć i potwierdź klawiszem [ENTER].

2. Jeśli Twoja sieć WLAN jest chroniona hasłem, zostaniesz poproszony o wprowadzenie hasła.

3. Wprowadź hasło za pomocą przycisków na urządzeniu lub cyfr i liter na pilocie.

## **WPROWADZANIE HASŁA (URZĄDZENIE)**

1. Za pomocą przycisków [▲ / ▼] wybierz cyfry, litery lub specjalne

postacie.

2. Za pomocą przycisków [◄ / ►] przejdź do następnej lub poprzedniej kolumny.

3. Jeśli całkowicie wpisałeś hasło, naciśnij klawisz [ENTER]

aby potwierdzić wpis.

4. Urządzenie połączy się teraz z siecią Wi-Fi.

#### **UWAGA:**

• Podczas wpisywania hasła zwróć uwagę na użycie wielkich liter i małe litery.

#### **Hasło emtry (zdalne sterowanie)**

4. Kursor wyświetla bieżące pole wprowadzania.

5. Naciśnij kilkakrotnie odpowiedni klawisz numeryczny.

- 0: (Usuń wpis)
- 1: (Spacja) @! "# \$% & () \*' + {\ | } <>?
- $2: A B C a b c$
- 3: D E F d e f
- 4: G H I g h i
- 5: J K L j k l
- 6: M N O m n o
- 7: P Q R S p q r s
- 8: T U V t u v

Strona **16** z **52**

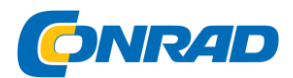

9: W X Y Z w x y z

◄ / ►: poprzedni / następny

▲ / ▼: w górę, w dół

ENTER: Potwierdź wpis

## <span id="page-16-0"></span>4. WŁĄCZANIE / GOTOWOŚĆ URZĄDZENIA

Naciśnij przycisk "STANDBY", aby przejść do trybu czuwania. Wyświetlacz w trybie gotowości zawiera następujące informacje:

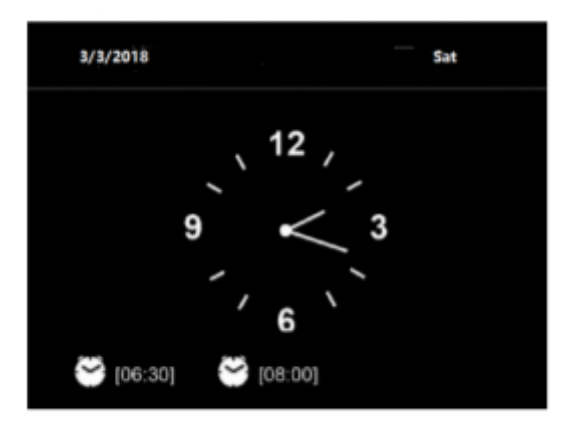

# Time / Date / Alarm

- Jeśli skonfigurowałeś połączenie sieciowe i ponownie włączysz HRA19INT, HRA19INT automatycznie połączy się z siecią.
- Jeśli chcesz zmienić sieć, przejdź do ustawień sieci i dostosuj ustawienie.
- Przekręć przycisk W GÓRĘ / W DÓŁ w trybie gotowości, aby wyświetlić różne ekrany.
- Obróć pokrętło "VOL" lub naciśnij przycisk VOL- / VOL + na pilocie, aby wyregulować głośność.

## <span id="page-16-1"></span>5. GŁÓWNE MENU

Jeśli uruchomisz urządzenie, automatycznie przejdziesz do menu głównego. W menu dostępne są następujące opcje:

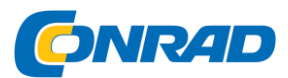

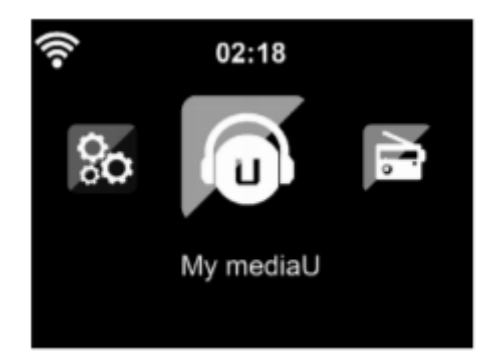

Internet Radio / Media Center / FM / DAB + / CD / Information Center / AUX / Bluetooth / Configuration / Local Radio

7. My MediaU

Dostęp do stałej stacji radiowej za pośrednictwem aplikacji (PC).

8. Radio internetowe

Dostęp do stacji radiowych na całym świecie.

9. Media Center

Dostęp do urządzeń UPnP za pośrednictwem oprogramowania do przesyłania strumieniowego.

10. FM

Dostęp do lokalnych stacji radiowych FM.

11. DAB / DAB +

Dostęp do lokalnych stacji radiowych DAB / DAB +.

12. CD

Dostęp do odtwarzania płyt CD.

8. Centrum informacyjne

Dostęp do informacji pogodowych, finansowych i systemowych.

12. AUX

Dostęp do podłączonego zewnętrznie urządzenia AUX.

13. Bluetooth

Strona **18** z **52**

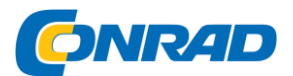

Dostęp za pomocą urządzenia podłączonego przez Bluetooth.

## **14. Konfiguracja**

Dostęp do ustawień urządzenia.

## **15. Stacja Lokale**

Dostęp do lokalnych internetowych stacji radiowych.

## 6. PRZYGOTOWANIE DO TRANSMISJI MUZYCZNEJ

• HRA19INT to domyślna nazwa urządzenia dla DLNA. Możesz zmienić jego nazwę, jak chcesz.

• Poniżej opisano, jak skonfigurować funkcję przesyłania strumieniowego multimediów z komputera lub innego serwera multimediów.

• Przeczytaj instrukcje oprogramowania lub aplikacji używanej do strumieniowego przesyłania muzyki.

• Upewnij się, że pliki muzyczne są w formacie MP3, WMA, WAV lub AAC, aby przesyłać strumieniowo muzykę do HRA19INT.

• Aby uzyskać szczegółowe informacje na temat sterowania HRA19INT w celu odtwarzania muzyki, patrz Rozdział 5.7.

## **UPnP**

Aby cieszyć się przesyłaniem strumieniowym muzyki z komputera, musisz wykonać następujące czynności na komputerze:

1. Podłącz komputer do sieci.

2. Upewnij się, że HRA19INT jest włączony i podłączony do tej samej sieci.

3. Otwórz platformę UPnP Windows Media Player (11 lub nowszy).

4. Alternatywnie można użyć innych platform lub serwerów, takich jak Windows Media Connection.

Poniższy przykład konfiguracji przedstawia połączenie w systemie Windows XP i Windows Media Player w wersji 11.

#### Strona **19** z **52**

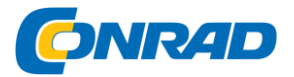

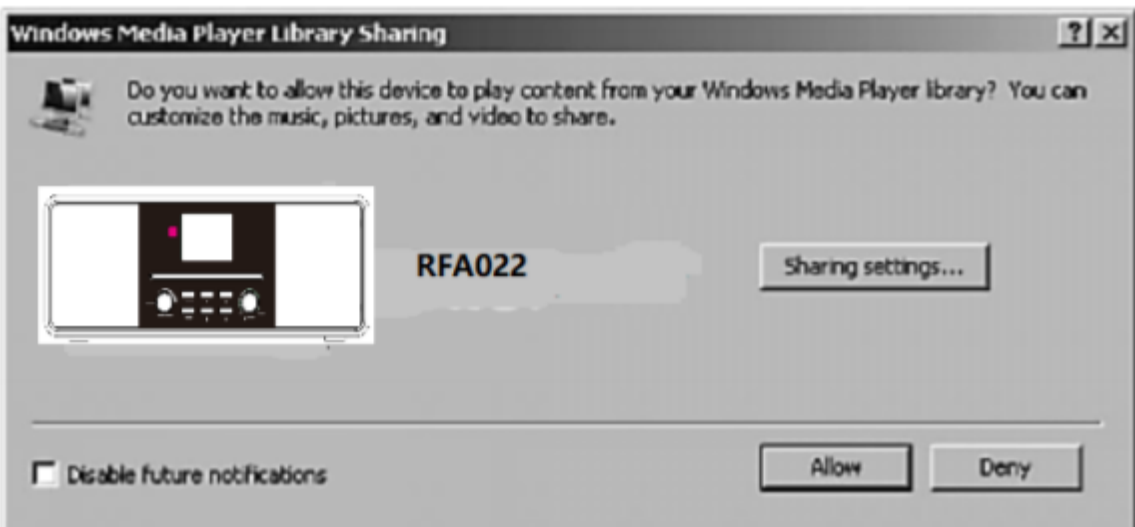

Uwolnij swoje multimedia dla HRA19INT

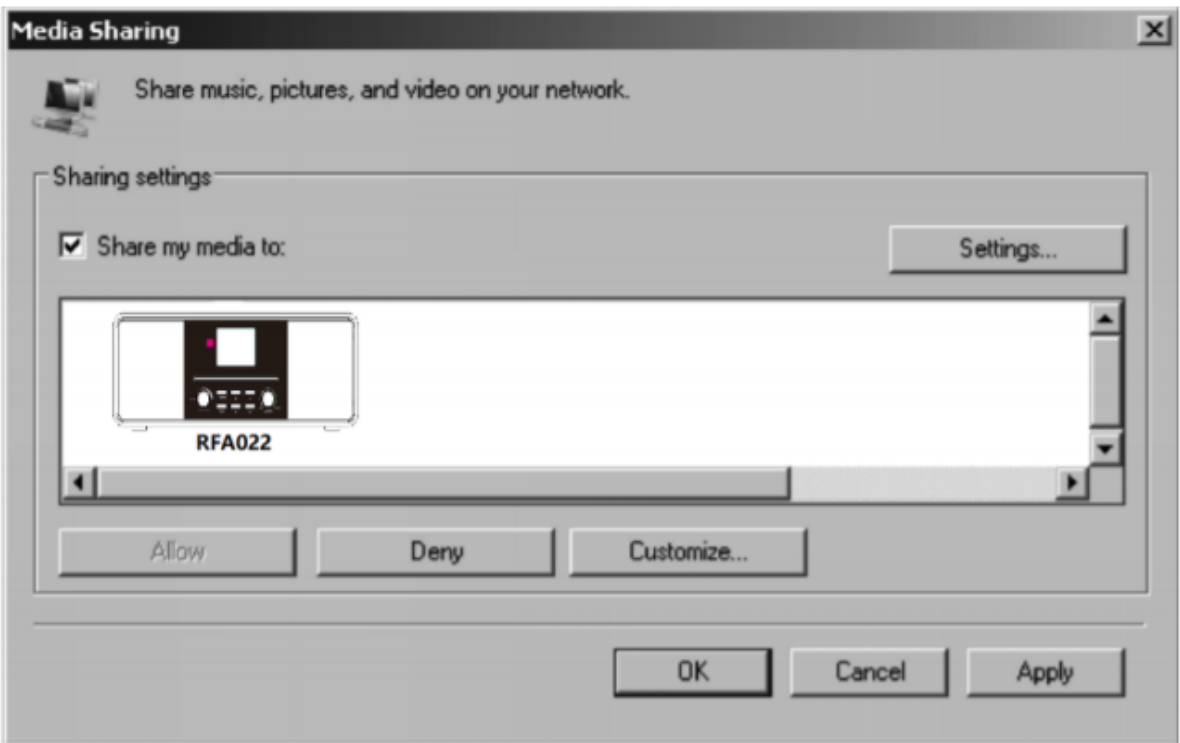

Dodaj pliki audio i foldery, które chcesz udostępnić HRA19INT do biblioteki multimediów.

Możesz także przesyłać strumieniowo muzykę z innych serwerów muzycznych. Na przykład smartfon (platforma Android):

- 1. Podłącz telefon komórkowy do sieci.
- 2. Znajdź i zainstaluj aplikację do udostępniania muzyki z Google Play.

Strona **20** z **52**

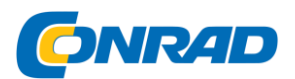

3. Dodaj pliki audio z telefonu komórkowego, które chcesz udostępnić.

4. Po skonfigurowaniu serwera współdzielonego wybierz muzykę i steruj odtwarzaniem w HRA19INT (patrz rozdział 5.7).

## <span id="page-20-0"></span>**FUNKCJA DLNA**

Oprócz UPnP, HRA19INT obsługuje funkcję DLNA. Udostępniaj pliki muzyczne z komputera PC lub telefonu z systemem Android i steruj odtwarzaniem muzyki z HRA19INT na komputer PC, telefon z systemem Android lub iPhone / iPod. (Nie jest konieczne sterowanie odtwarzaniem za pomocą HRA19INT).

W przypadku funkcji DLNA w systemie Windows 7 i Windows Media Player w wersji 12 należy wprowadzić następujące ustawienia:

1. Najpierw wypuść nośnik na swoim komputerze dla HRA19INT. Choose media streaming options for computers and devices

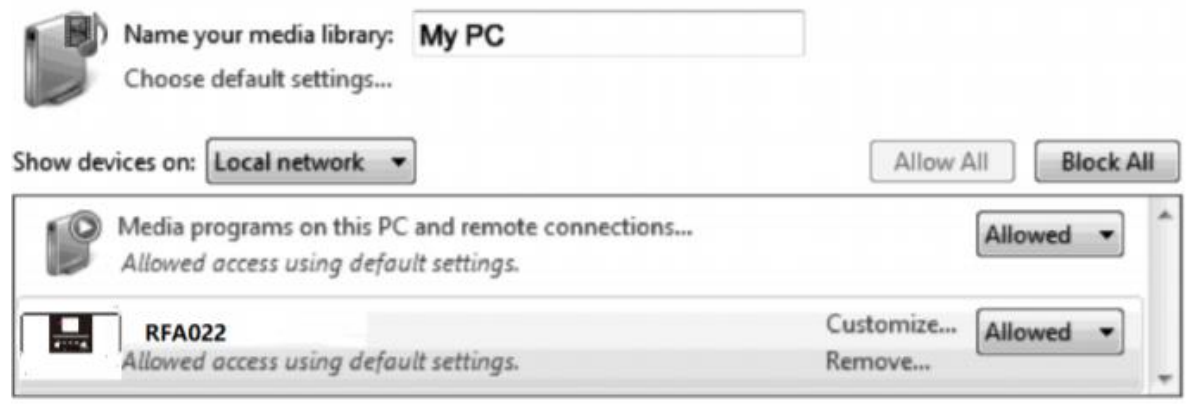

All devices are allowed to access your shared media.

Choose homegroup and sharing options Choose power options Tell me more about media streaming Read the privacy statement online

Panel sterowania> Sieć i Internet> Centrum sieci i udostępniania> Opcje przesyłania strumieniowego multimediów.

Strona **21** z **52**

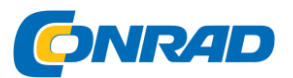

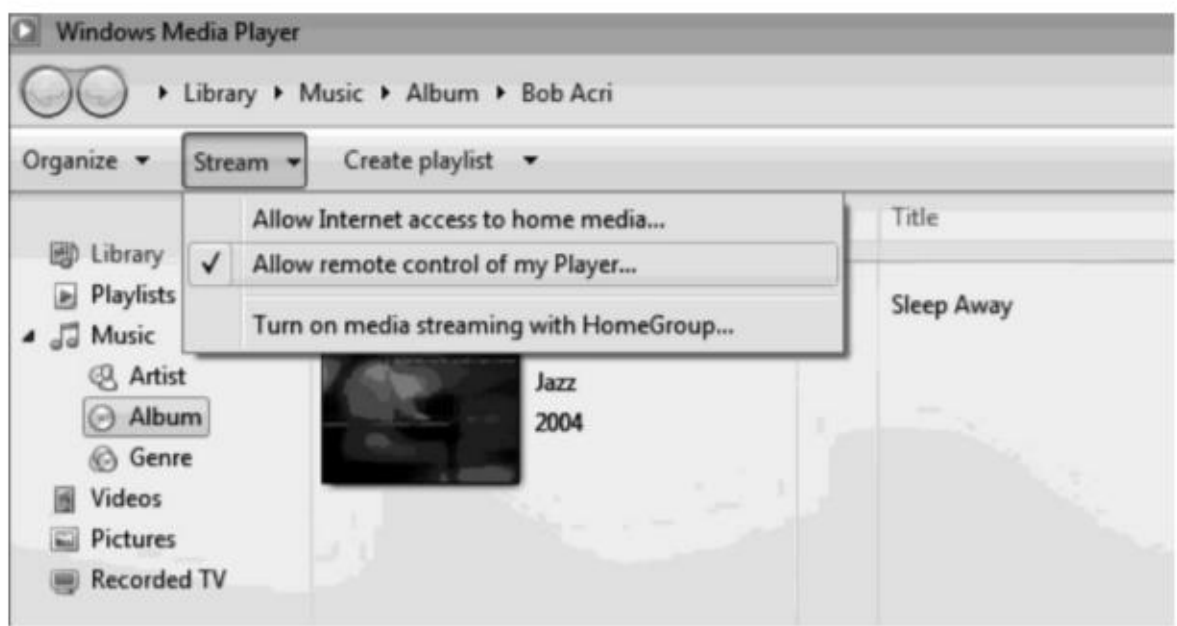

Otwórz program Windows Media Player, aby umożliwić zdalne sterowanie odtwarzaczem.

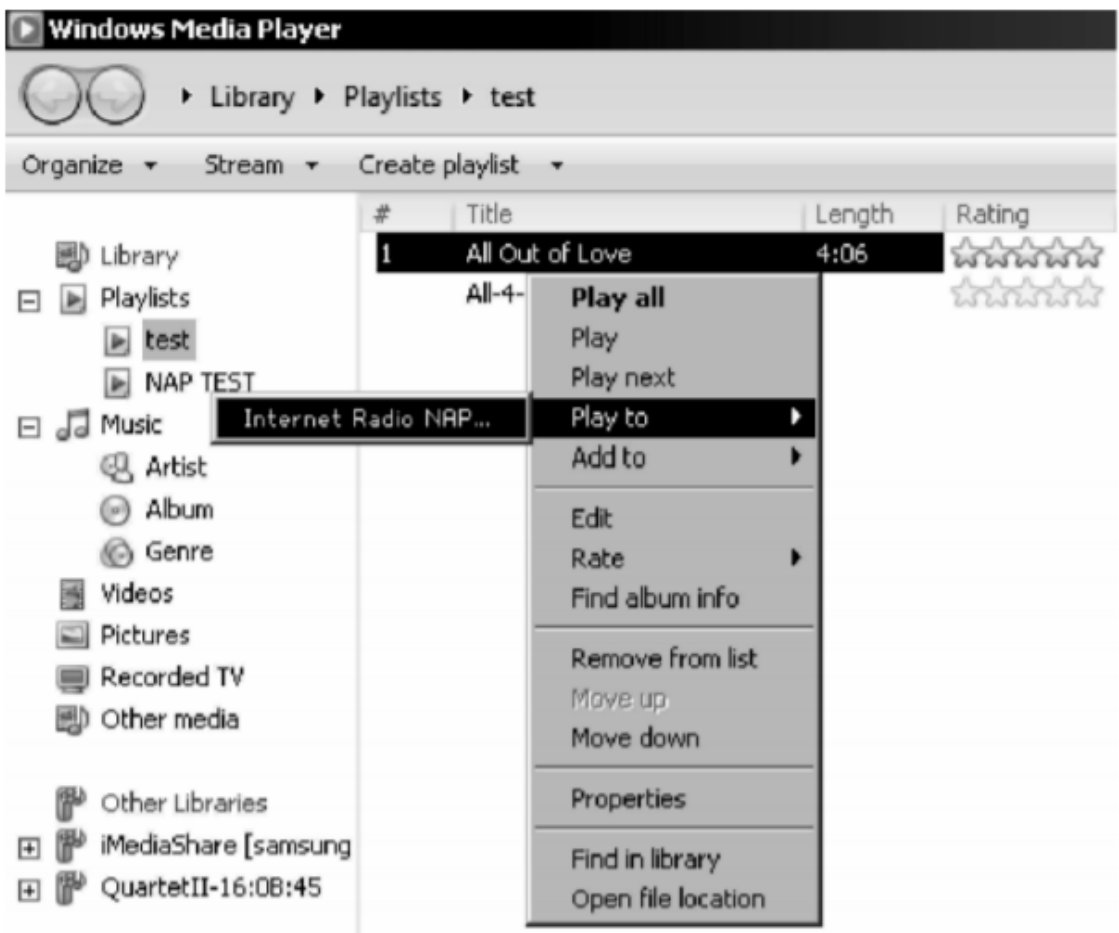

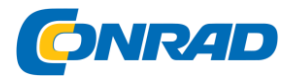

Kliknij prawym przyciskiem myszy dowolną muzykę w bibliotece i wybierz opcję Odtwórz za pomocą HRA19INT.

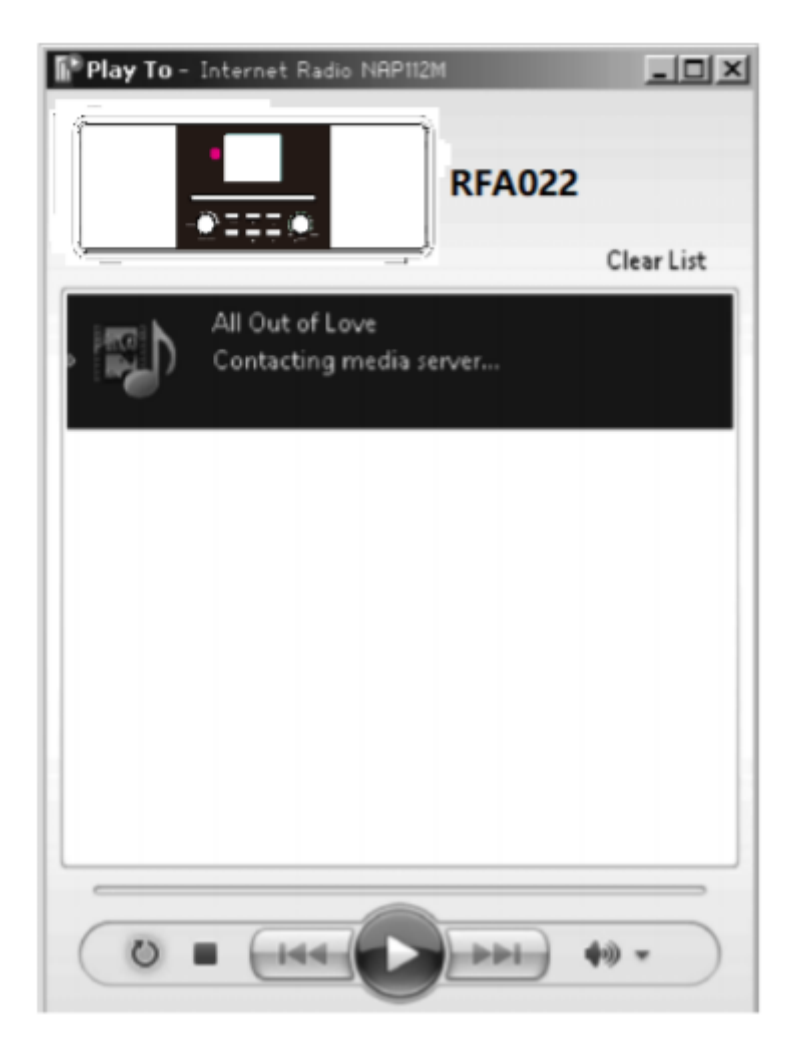

• Możesz wyszukiwać i instalować dowolne bezpłatne lub komercyjne aplikacje DLNA w Google Play lub Apple Store, jeśli używasz telefonów z systemem Android, tabletów lub iPhone'ów / iPadów.

• Zaleca się używanie Bubble UPnP, Media Share dla telefonów / tabletów z Androidem lub iPhone'a / iPada.

• Niektóre aplikacje mogą nie obsługiwać strumieniowego przesyłania muzyki z iPhone'a / iPoda.

- iPhone'a / iPoda można nadal używać do sterowania muzyką z innych serwerów.
- Odtwarzanie udostępnionej muzyki w aplikacji wygląda następująco:

Strona **23** z **52**

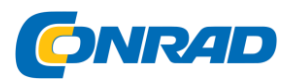

2. Wybierz HRA19INT jako urządzenie odtwarzające. W przypadku niektórych aplikacji muzykę można odtwarzać jednocześnie na wielu odtwarzaczach.

3. Wybierz serwer muzyczny i wybierz muzykę. W przypadku niektórych aplikacji lista odtwarzania może zostać utworzona po wybraniu wielu utworów.

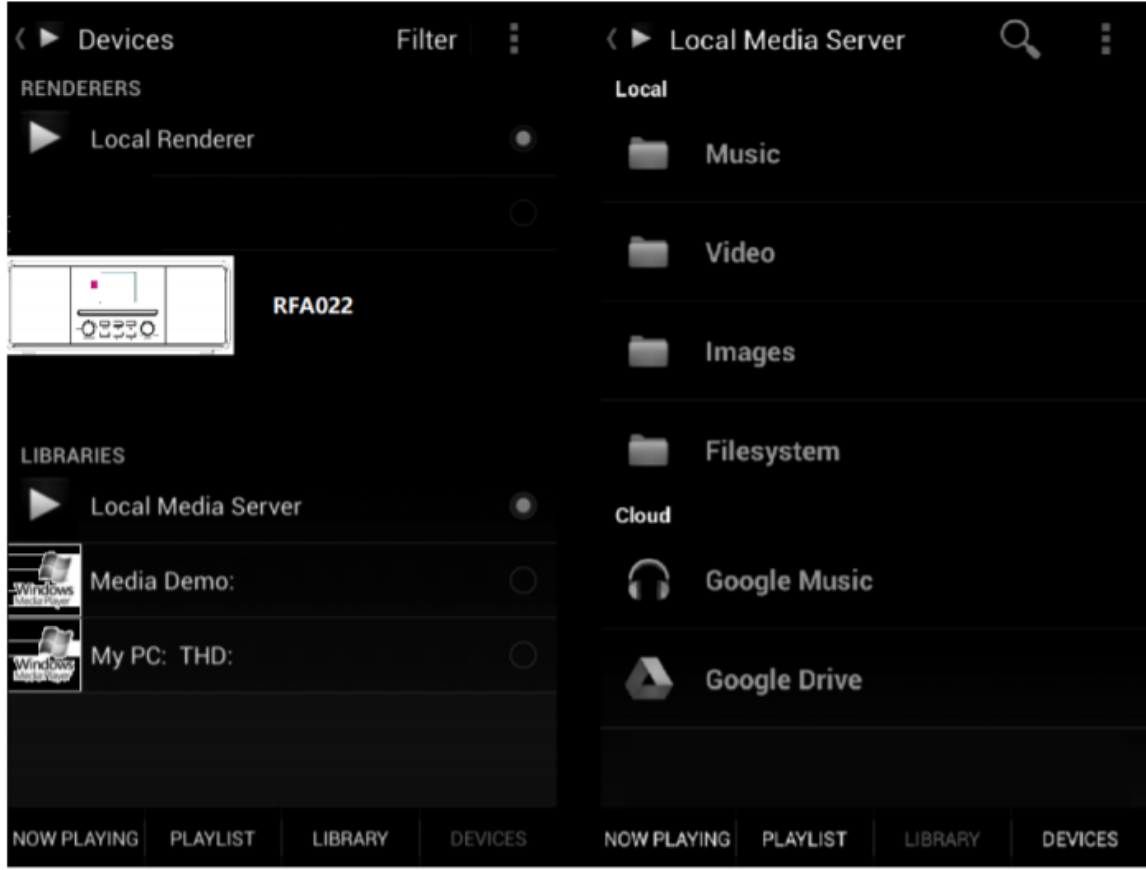

Wybierz serwer, odtwarzacz i muzykę.

- Podczas korzystania z funkcji DLNA Music Streaming dla Music Link, możesz sterować tylko głośnością i trybem czuwania z urządzenia. Pozostałe funkcje są kontrolowane przez odtwarzacz (komputer / smartfon).
- Zatrzymaj funkcję DLNA na komputerze, telefonie komórkowym lub tablecie przed zmianą trybu odtwarzania w HRA19INT.
- 7. My MediaU

My mediaU Media Center: Zarządzanie stacjami radiowymi przez Internet.

Aby uzyskać dostęp do ulubionych stacji radiowych na całym świecie iw dowolnym czasie za pomocą dowolnego urządzenia do przesyłania strumieniowego, możesz utworzyć bezpłatne konto biblioteki multimediów na stronie www.mediayou.net i dodać dowolną

Strona **24** z **52**

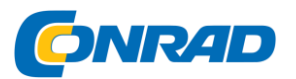

liczbę urządzeń. Możesz uzyskać dostęp do usługi za pomocą wybranej nazwy użytkownika i hasła.

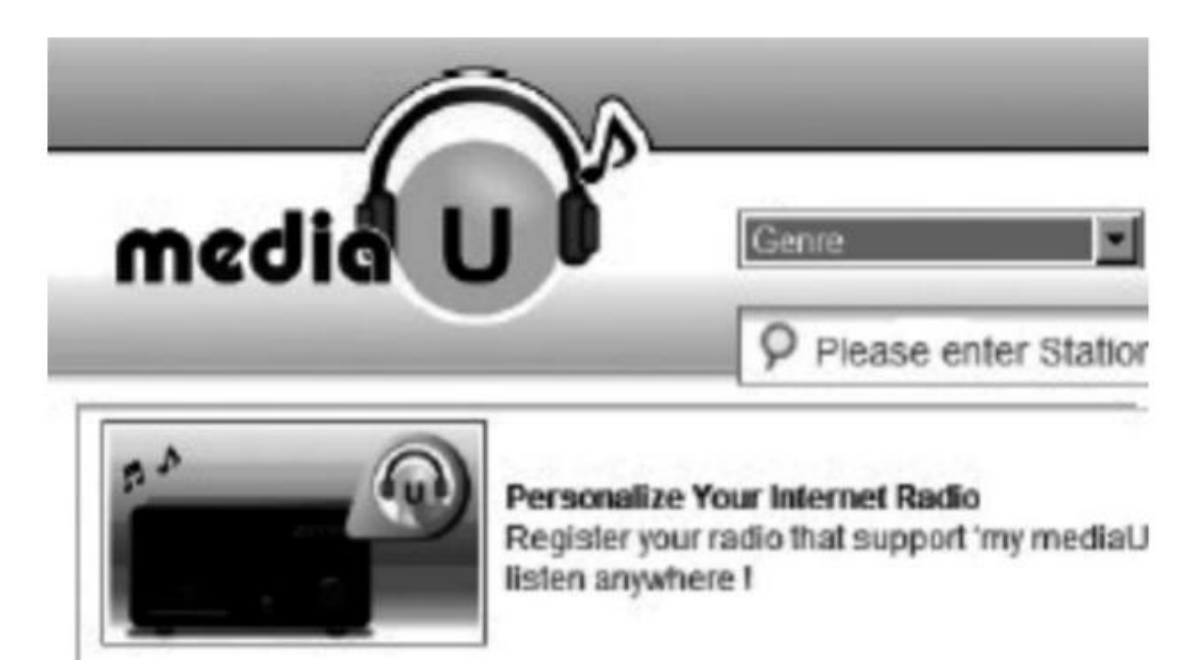

Musisz znać adres MAC swojego urządzenia (określany jako mediaU jako numer seryjny), aby zarejestrować to urządzenie w "Personalizuj swoje radio internetowe".

 Aby uzyskać informacje o adresie MAC radia internetowego, zobacz Centrum informacyjne> Informacje o systemie> Informacje o sieci WLAN> Adres MAC.

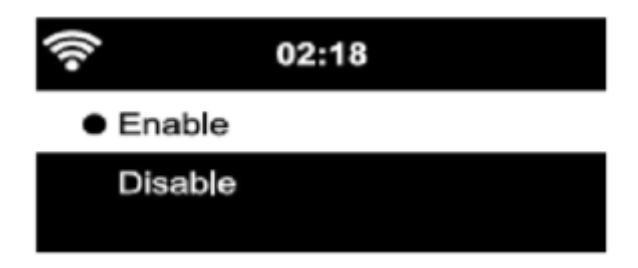

Po zarejestrowaniu urządzenia musisz zarządzać tą funkcją i włączać ją w Konfiguracja> my mediaU. Wtedy radio internetowe może uzyskać dostęp do biblioteki multimediów.

Strona **25** z **52**

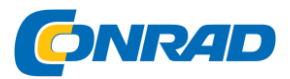

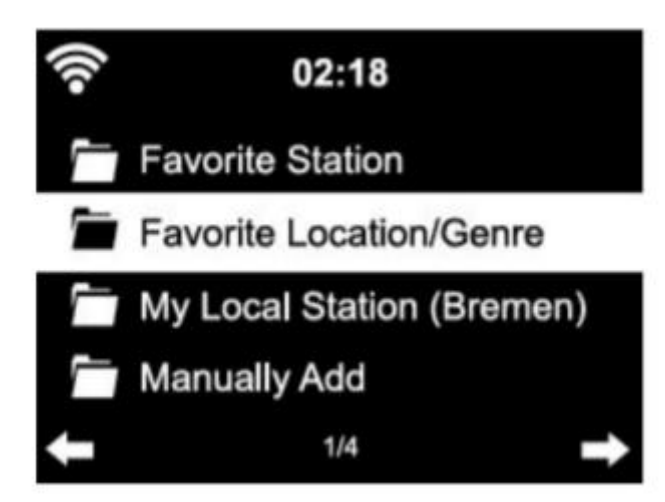

Urządzenie automatycznie łączy się z Twoim kontem i wyświetla zapisaną zawartość:

- Ulubiona stacja
- Ulubiona lokalizacja / gatunek
- Moja stacja lokalna
- Dodaj ręcznie

W zależności od osobistych ustawień my mediaU, oglądanie radia internetowego może wyglądać inaczej.

- Jeśli urządzenie nie jest jeszcze zarejestrowane w mediaU, zostanie wyświetlony komunikat umożliwiający aktywację my mediaU.
- Jeśli zarejestrowałeś urządzenie z wieloma kontami, zostaną one wyświetlone po aktywacji i możesz wybrać konto, którego chcesz użyć. Nie jest konieczne wprowadzanie hasła.

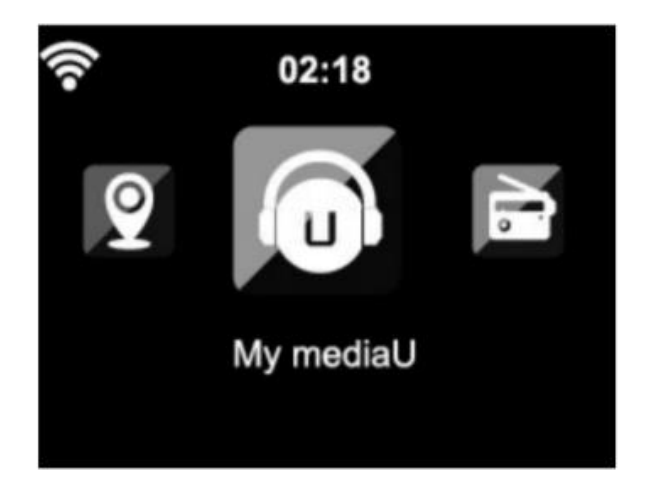

#### Strona **26** z **52**

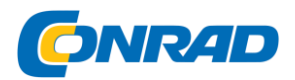

Pozycja menu my mediaU jest również dostępna w menu głównym po aktywacji.

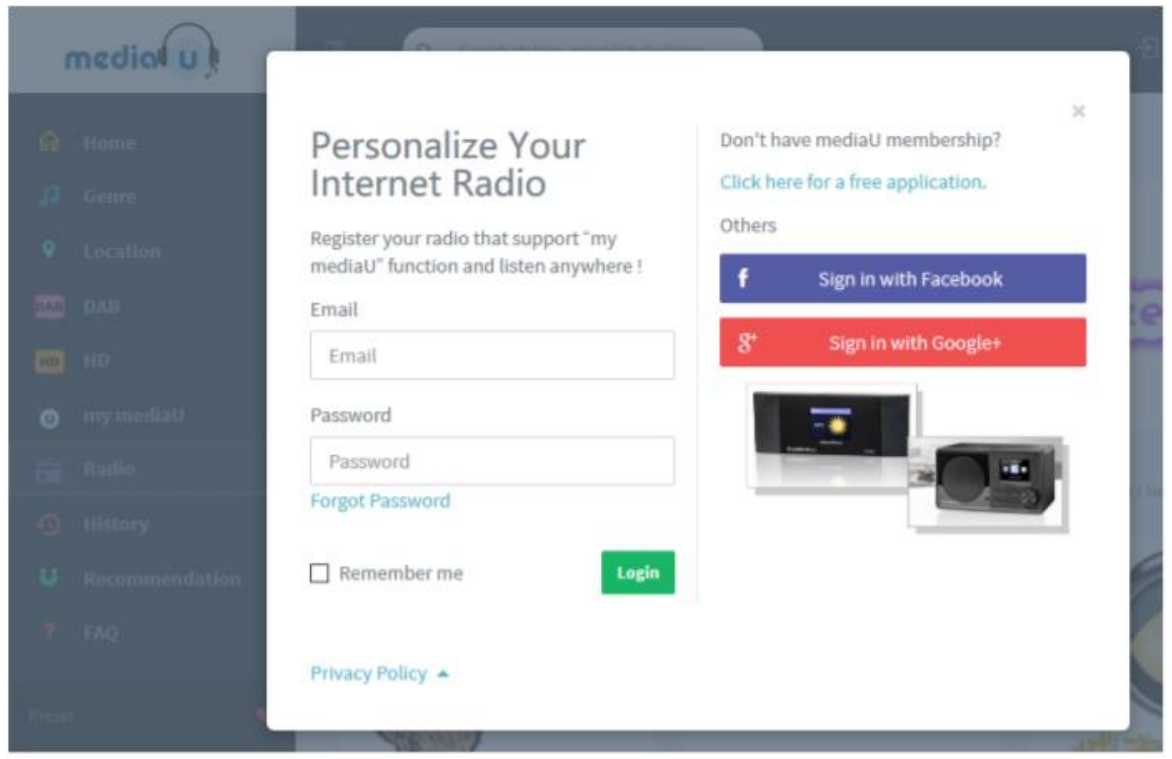

Wyświetl pozycję menu Spersonalizuj swoje radio internetowe z my mediaU na komputerze.

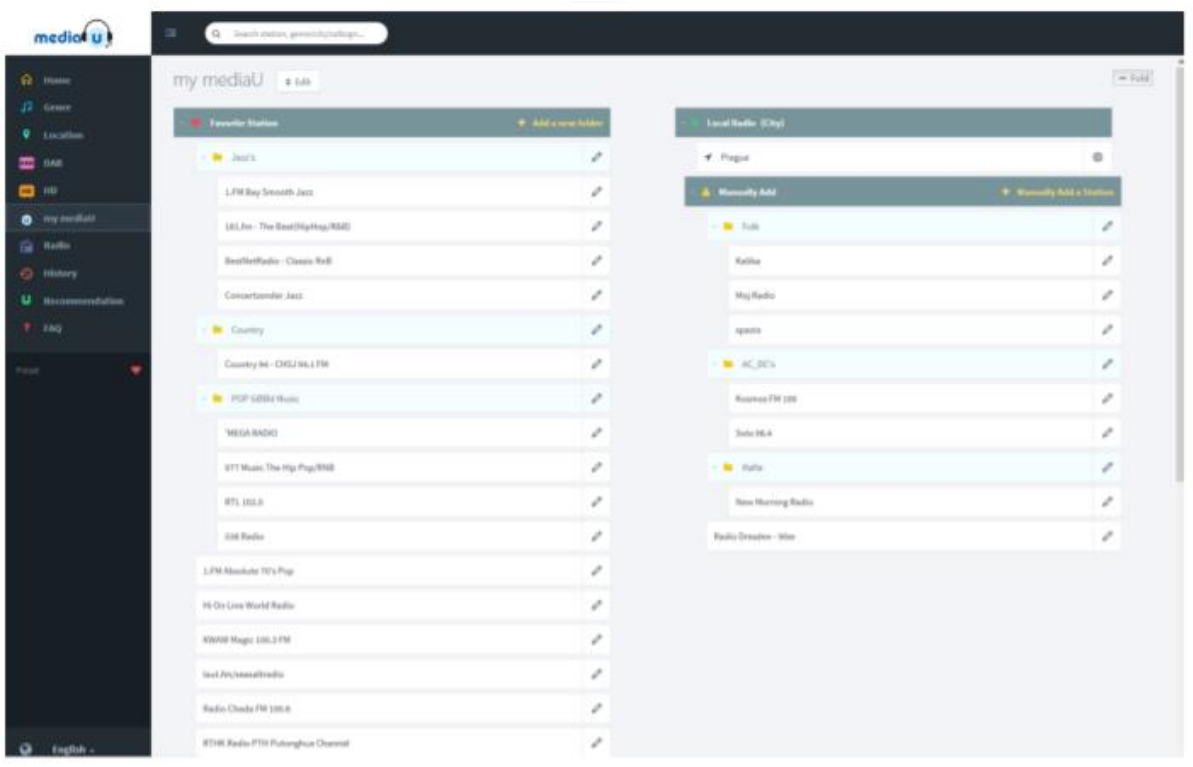

#### Strona **27** z **52**

Dystrybucja Conrad Electronic Sp. z o.o., ul. Kniaźnina 12, 31-637 Kraków, Polska Copyright © Conrad Electronic 2014, Kopiowanie, rozpowszechnianie, zmiany bez zgody zabronione. www.conrad.pl

#### **www.conrad.pl**

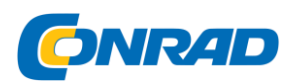

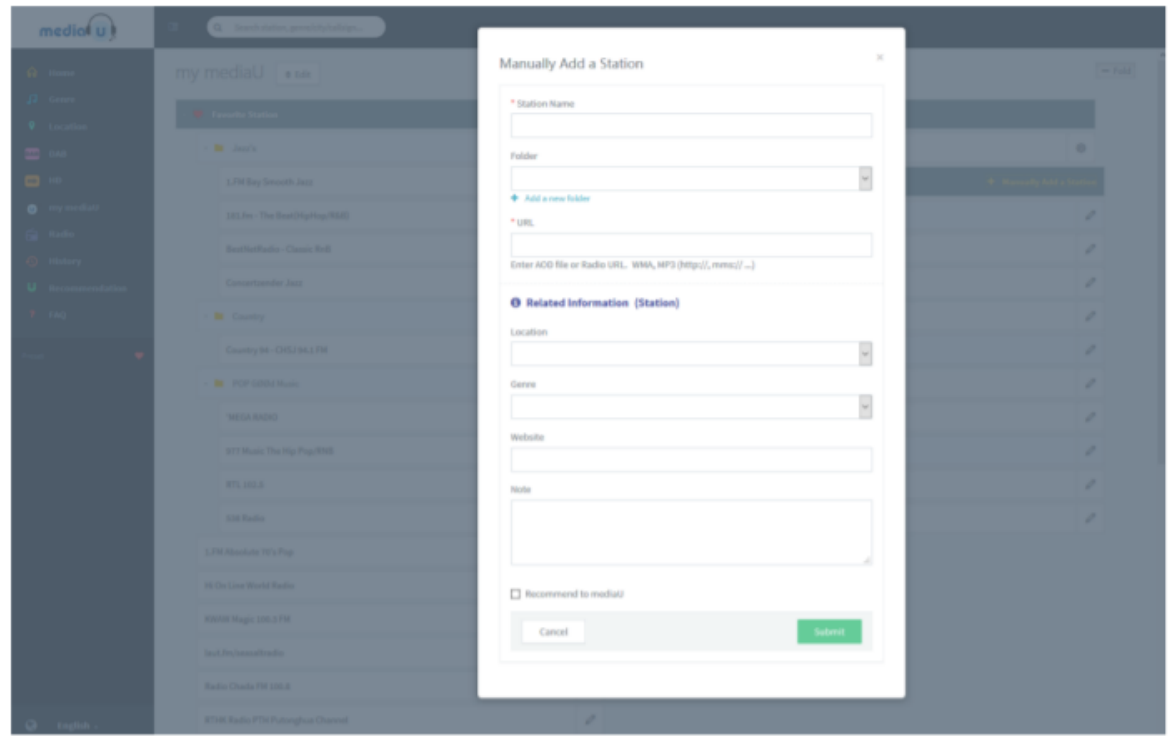

Na przykład, dodając ręcznie, możesz połączyć urządzenie z nadawaniem.

W tym celu musisz znać adres URL podcastu.

- 1. Wypełnij zaznaczone pola na swoim koncie MediaU pod "Dodaj ręcznie".
- 2. W radiu internetowym. Idź do Konfiguracja> Zarządzaj moim mediaU i włącz go ponownie.
- 3. W sekcji Moje mediaU> Dodaj ręcznie możesz znaleźć wszystkie dodane ręcznie

foldery i adresy i wybierz podcast.

Obsługiwane są następujące formaty podcastów:

- Asx
- $em3u$
- $\bullet$  pls
- czysty streaming z protokołami HTTP, RTSP, MMS

#### <span id="page-27-0"></span>**8. RADIO INTERNETOWE**

Istnieją następujące możliwości słuchania stacji radiowych lub tworzenia listy ulubionych.

- Moje ulubione
- Stacja radiowa / muzyka

Strona **28** z **52**

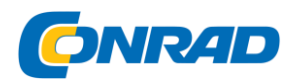

- Radio lokalne
- Sleep Radio
- Historia
- Usługa

Mój ulubiony

Utwórz listę swoich ulubionych internetowych stacji radiowych. Obsługiwanych jest do 250 nadajników.

1. Podczas słuchania stacji przytrzymaj przycisk [Preset], aż stacja zacznie migać.

2. Wybierz nowe ulubione miejsce internetowej stacji radiowej lub nadpisz istniejącą stację.

3. Jeśli wybrana stacja została zapisana, nie można jej ponownie zapisać.

Zapisane stacje są wyświetlane w "Moich Ulubionych". Możesz także krótko nacisnąć przycisk [Preset], aby przywołać listę zapisanych stacji.

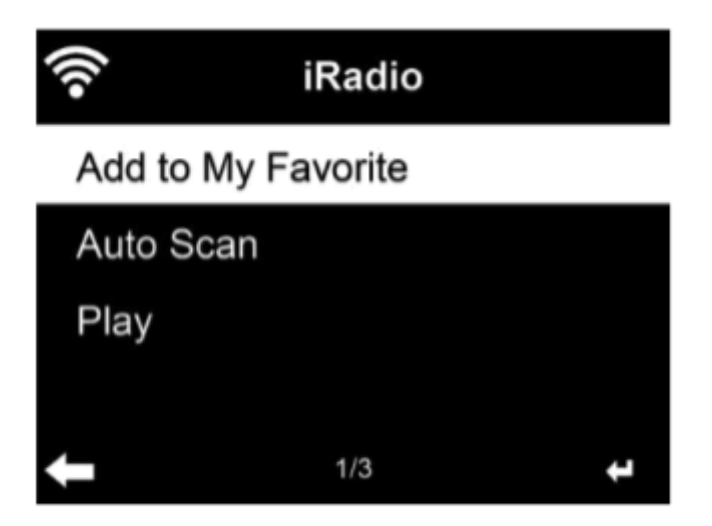

## **Stacja radiowa / muzyka**

W tym menu stacje radiowe są sortowane w następujący sposób kategorie do wyboru:

Światowe 20 najlepszych / Gatunek / Kraj / Region / Rekomendacje

## **Stacja lokalna**

W tej sekcji stacje radiowe są zapisywane w zależności od dokonanych ustawień.

## **Radio do usypiania**

Strona **29** z **52**

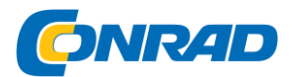

W tej sekcji znajdują się głównie stacje radiowe, które odprężają się i pomagają zasnąć.

## **Ostatnio słyszane stacje**

Tutaj znajdziesz listę do 10 ostatnio słuchanych internetowych stacji radiowych

## **Usługa**

Wyszukaj stacje radiowe lub dodaj zupełnie nowe stacje radiowe.

## <span id="page-29-0"></span>**9. CENTRUM MEDIALNE**

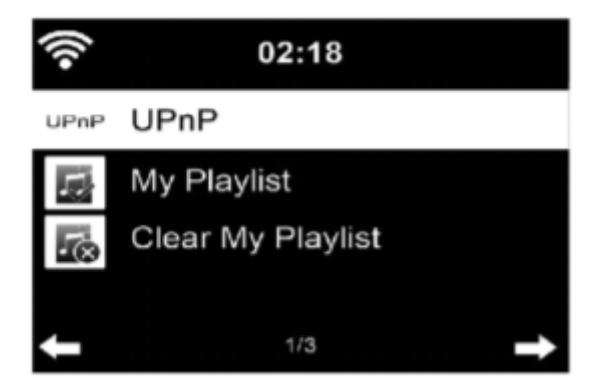

#### **UPnP**

Jeśli skonfigurowałeś udostępniane multimedia, powinny one być wyświetlane przez UPnP.

Jeśli masz wiele współdzielonych komputerów multimedialnych, wymienione są alternatywy.

WYBIERZ udostępnione multimedia, które chcesz odtwarzać.

Naciśnij Menu, aby wyświetlić informacje o odtwarzanym utworze.

#### **Uwaga:**

Radio może odczytać tylko tytuł z nazwą pliku zawierającą mniej niż 40 znaków.

A postacie powinny być w języku europejskim. Jeśli nie możesz odczytać ścieżki w trybie UPnP, być może próbujesz zmienić nazwę pliku.

Jeśli nadal nie można odtworzyć utworu, możesz spróbować przekonwertować plik na inne formaty.

Strona **30** z **52**

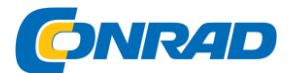

#### **Moja lista odtwarzania**

Możesz utworzyć listę odtwarzania ulubionej muzyki z UPnP. Podczas odtwarzania muzyki naciśnij i przytrzymaj ENTER, aby zapisać ją w My Playlist.

## **Opróżnij moją listę odtwarzania**

Możesz usunąć całą zapisaną muzykę z Mojej listy odtwarzania.

<span id="page-30-0"></span>10. TRYB FM

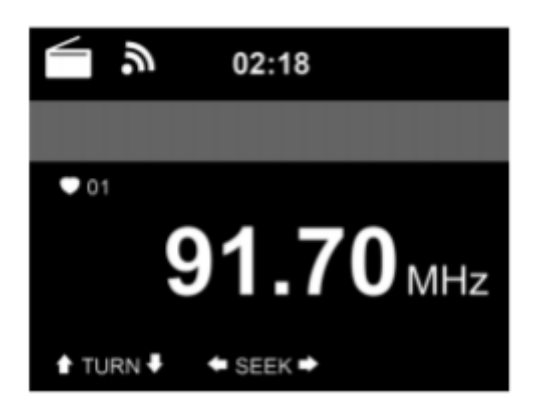

Tryb radia FM odbiera radio analogowe z pasma FM.

- 1. Naciśnij klawisz [MENU].
- 2. Za pomocą przycisków [◀▶] wybierz funkcję "FM".
- 3. Naciśnij klawisz [ENTER], aby przejść do "trybu FM".

#### **Automatyczne wyszukiwanie**

1. Krótko naciśnij [ENTER] na urządzeniu lub naciśnij klawisz [SCAN] na pilocie przez około 5 sekund, aby rozpocząć automatyczne wyszukiwanie.

2. Wszystkie znalezione stacje są automatycznie zapisywane jako zaprogramowane.

Wyszukiwanie ręczne

- 1. Naciśnij przycisk [SCAN] na urządzeniu lub pilocie, aby rozpocząć wyszukiwanie ręczne
- 2. Stacja z następną najwyższą częstotliwością jest teraz wyszukiwana.
- 3. Po znalezieniu stacji radiowej rozpoczyna się odtwarzanie, a wyszukiwanie zatrzymuje się.

Strona **31** z **52**

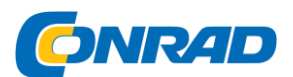

4. Podczas wyszukiwania ręcznego stacje radiowe nie są automatycznie zapisywane jako zaprogramowane.

Zapisz ustawienia FM

1. Naciśnij i przytrzymaj przycisk [PRESET] na pilocie lub urządzeniu przez około 3 sekundy, aby zapisać stację.

Uwaga: można zapisać do 99 stacji.

- 2. Za pomocą przycisków [▲ ▼] wybierz gniazdo.
- 3. Wciśnij klawisz [ENTER], aby potwierdzić wybór.
- 4. Użyj klawisza [◄], aby anulować wybór.

## **Wybór zaprogramowana stacji FM**

- 1. Naciśnij przycisk [PRESET], aby otworzyć listę ustawień wstępnych.
- 2. Naciśnij przycisk [▲ ▼], aby wybrać zapisaną stację.
- 3. Naciśnij przycisk [ENTER], aby przełączyć się na wybraną stację radiową.

## <span id="page-31-0"></span>11. TRYB DAB

- 1. Naciśnij klawisz [MENU].
- 2. Za pomocą przycisków [◀▶] wybierz funkcję "DAB".
- 3. Naciśnij klawisz [ENTER], aby przejść do "trybu DAB".

4. Jeżeli po raz pierwszy wybrałeś punkt menu "DAB", wyszukiwanie stacji rozpocznie się automatycznie.

5. Jeśli zmieniłeś lokalizację urządzenia i chcesz przeprowadzić nowe wyszukiwanie kanałów, naciśnij klawisz [SCAN] na urządzeniu lub

zdalne sterowanie.

6. Usuń listę stacji: "Tak" / "Nie"

- Idź do "Tak", aby mieć na liście tylko nowe stacje.
- Przejdź do "Nie", aby zachować starą listę kanałów i dodać nowe kanały.

7. Znalezione stacje są zapisywane na liście.

Strona **32** z **52**

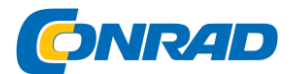

## **Wybór stacji DAB**

1. Naciśnij przycisk [▲ ▼] na pilocie lub obróć pokrętło [UP / DOWN / ENTER] w lewo lub w prawo, aby odtworzyć następną lub poprzednią stację DAB na liście.

2. Wciśnij przycisk [◄] na pilocie lub urządzeniu, aby zmienić listę DAB.

3. Wciśnij przycisk [▲ ▼] na pilocie lub obróć pokrętło [W GÓRĘ / W DÓŁ / ENTER], aby poruszać się po liście.

4. Naciśnij przycisk [ENTER], aby przejść do żądanej stacji.

## **Zapisanie ustawień radia DAB**

1. Naciśnij i przytrzymaj przycisk [PRESET] na pilocie lub urządzeniu przez około 3 sekundy, aby zapisać stację.

Uwaga: można zapisać do 99 stacji.

- 2. Za pomocą przycisków [▲ ▼] wybierz gniazdo.
- 3. Wciśnij klawisz [ENTER], aby potwierdzić wybór.

#### **Wybór zaprogramowanie stacji DAB**

- 1. Naciśnij przycisk [PRESET], aby otworzyć listę ustawień wstępnych.
- 2. Naciśnij przycisk [▲ ▼], aby wybrać zapisaną stację.
- 3. Naciśnij przycisk [ENTER], aby przełączyć się na wybraną stację radiową.

## <span id="page-32-0"></span>12. TRYB CD

- 1. Naciśnij klawisz [MENU].
- 2. Za pomocą przycisków [◀▶] wybierz funkcję "CD".
- 3. Naciśnii klawisz [ENTER], aby przejść do "trybu CD".

Strona **33** z **52**

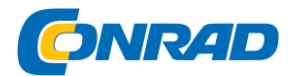

## **Odtwarzanie płyt CD / MP3**

- 1. Naciśnij przycisk [Wysuń] na urządzeniu lub pilocie, aby wysunąć napęd CD.
- 2. Włóż płytę CD zadrukowaną stroną do góry do komory na płytę CD.
- 3. Odtwarzanie rozpocznie się automatycznie.

Następujące funkcje można wykonać za pomocą przycisków na urządzeniu lub na pilocie

- ►▌▌ (Play / Pause): Naciśnij przycisk na urządzeniu lub pilocie, aby wstrzymać lub wznowić odtwarzanie.
- (STOP): Naciśnij przycisk na pilocie lub urządzeniu (W GÓRĘ / W DÓŁ / ENTER), aby zatrzymać odtwarzanie.
- Gałka w górę (urządzenie) / ▐◄◄ (pilot): poprzedni utwór.
- Dolne pokrętło (urządzenie) / ►►▌ (pilot): następny utwór.
- ▲ (urządzenie) / EJECT (pilot): Otwieranie / zamykanie kieszeni na CD

## <span id="page-33-0"></span>13. CENTRUM INFORMACYJNE

- 1. Naciśnij klawisz [MENU].
- 2. Za pomocą przycisków [◀▶] wybierz funkcję "Centrum informacyjne".
- 3. Naciśnij klawisz [ENTER], aby przejść do "Centrum informacyjnego".
- W menu Centrum informacyjnego dostępne są następujące pozycje menu:

Informacje o pogodzie / Informacje finansowe / Informacje o systemie

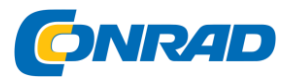

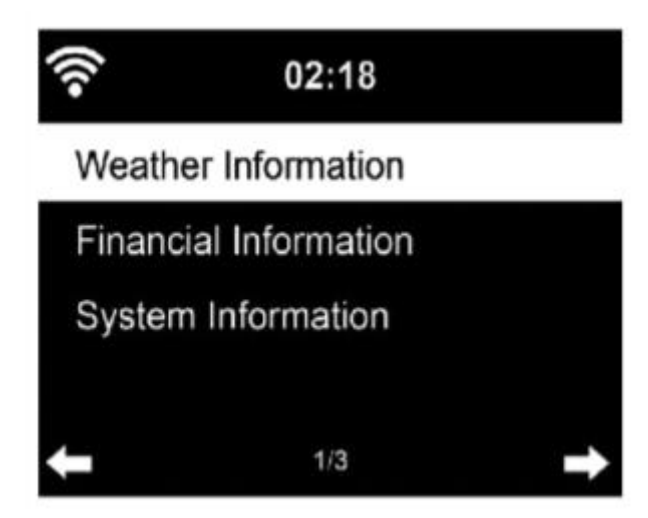

Uwaga:

Aby uzyskać dostęp do treści, urządzenie musi być połączone z Internetem.

## **Informacje o pogodzie:**

W trybie czuwania można wyświetlać informacje o pogodzie. Na stronie z informacjami o pogodzie naciśnij prawy przycisk i wyświetl opcję Dodaj do trybu gotowości. Aby wyświetlić pogodę dla wybranego miasta w trybie gotowości, naciśnij klawisz Enter, aby wyświetlić miasto w trybie gotowości.

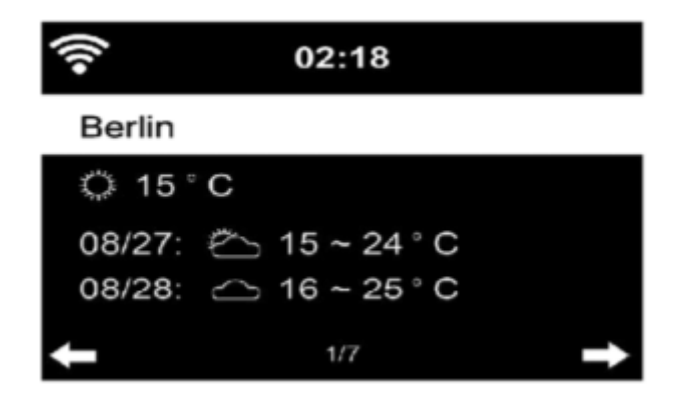

Usługi finansowe

Spójrz na indeks giełdowy z całego świata

Strona **35** z **52**

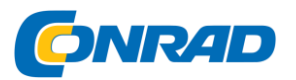

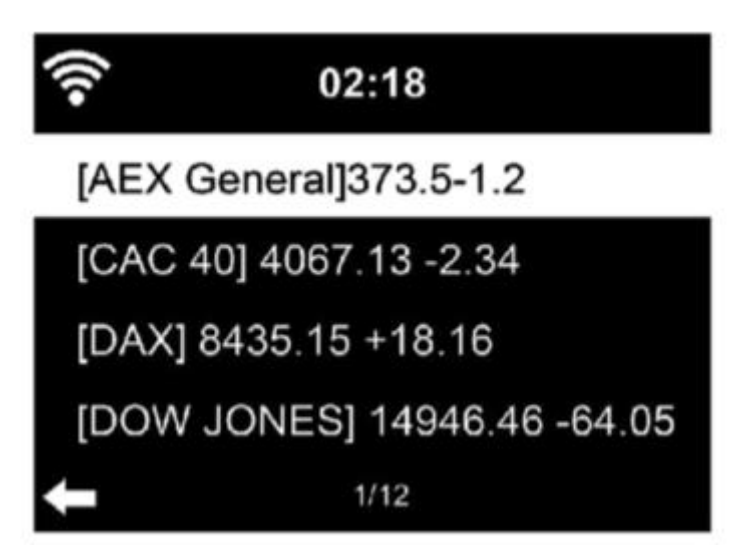

INFORMACJA O SYSTEMIE

Sprawdź wersję systemu i szczegóły podłączonej sieci.

Informacje zawierają adres MAC, który należy podać podczas rejestracji członkostwa w mediaU.

## <span id="page-35-0"></span>14. TRYB AUX

- 1. Naciśnij klawisz [MENU].
- 2. Za pomocą przycisków [◀▶] wybierz funkcję "AUX".
- 3. Wciśnij klawisz [ENTER], aby przejść do "trybu AUX".
- 4. Podłącz urządzenie zewnętrzne do gniazda AUX in HRA19INT
- za pomocą kabla jack.
- 5. Ustaw głośność podstawową urządzenia na HRA19INT.
- 6. Odtwarzaniem steruje podłączone urządzenie.

#### <span id="page-35-1"></span>15. BLUETOOTH

- 1. Naciśnij klawisz [MENU].
- 2. Za pomocą przycisków [◀▶] wybierz funkcję "Bluetooth".
- 3. Naciśnij klawisz [ENTER], aby przejść do "trybu Bluetooth".

#### **Połącz się z urządzeniem Bluetooth**

Strona **36** z **52**

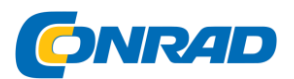

1. Upewnij się, że żadne inne urządzenie Bluetooth nie jest podłączone do HRA19INT.

2. Na wyświetlaczu pojawia się komunikat "Brak połączenia".

3. Aktywuj tryb Bluetooth urządzenia zewnętrznego, z którym chcesz się połączyć (zobacz instrukcję urządzenia zewnętrznego).

4. "HRA19INT" powinien teraz pojawić się na liście Bluetooth urządzenia zewnętrznego.

5. Kliknij "HRA19INT", aby podłączyć urządzenie zewnętrzne do HRA19INT.

Jeśli musisz wpisać kod PIN, wprowadź 0000 (cztery zera). W przypadku niektórych urządzeń może być również konieczne zatwierdzenie połączenia.

6. Po pomyślnym nawiązaniu połączenia w radiu pojawia się komunikat "Połączono"

Odtwarzanie przez Bluetooth

1. Rozpocznij odtwarzanie na urządzeniu Bluetooth.

2. Możesz sterować odtwarzaniem bezpośrednio z urządzenia Bluetooth lub z HRA19INT (urządzenie / pilot) za pomocą przycisków [◄►].

3. Możesz regulować głośność bezpośrednio w urządzeniu Bluetooth lub w radiu za pomocą przycisku [Vol + / Vol -].

- 16. KONFIGURACJA
- 1. Naciśnij klawisz [MENU].

2. Za pomocą przycisków [◀▶] wybierz funkcję "Ustawienia".

3. Naciśnij klawisz [ENTER], aby przejść do "Ustawień".

Wyświetlanie czasu

Ustaw tryb wyświetlania na czas czuwania. Dostępne są następujące ustawienia:

- Analogowe
- Cyfrowe

Strona **37** z **52**

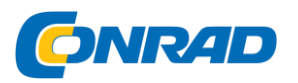

Zarządzaj moim mediaU

Aktywuj to ustawienie, aby "Aktywować" lub "Wyłącz" element menu "My MediaU" w menu głównym.

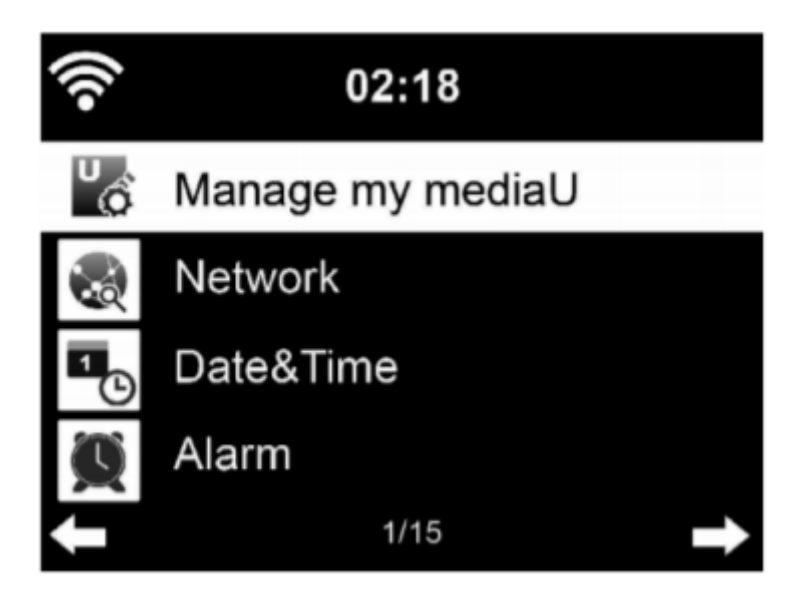

SIEĆ

Ustawienia sieci radiowej

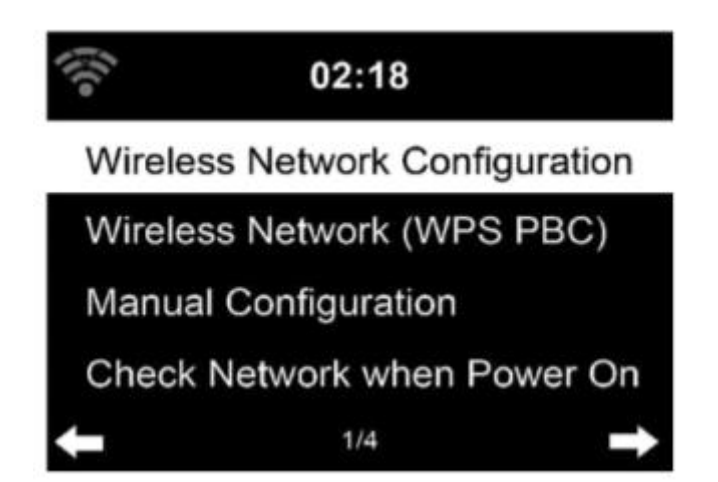

Ta pozycja menu wyświetla dostępne sieci bezprzewodowe.

Wybierz swoją sieć.

Strona **38** z **52**

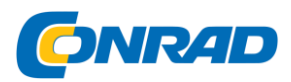

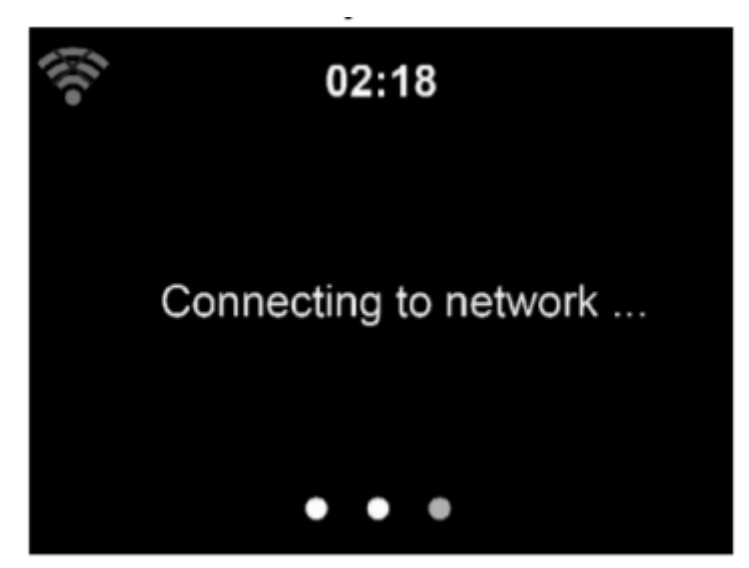

Połączenie z wybraną siecią zostało nawiązane.

Uwaga:

Aby uzyskać informacje o ustawieniach sieci, zobacz Rozdział 3, Pierwsze kroki.

Sieć radiowa (WPS PBC)

Jeśli używasz routera z przyciskiem WPS / QSS, możesz łatwo skonfigurować połączenie sieciowe za pomocą funkcji WPS.

1. Potwierdź pozycję menu Sieć bezprzewodowa (WPS / PBC).

2. W ciągu 120 sekund naciśnij przycisk WPS / QSS na routerze.

3. Połączenie pomiędzy routerem a HRA19INT jest wtedy ustanawiane automatycznie.

Konfiguracja ręczna

#### **DHCP**

Możesz wybrać DHPC (automatycznie przypisywany adres IP) lub ręcznie wprowadzić adres IP połączenia z siecią bezprzewodową.

DHCP (wł.): Automatyczne przydzielanie adresu IP.

DHCP (Wył.): Ręczne przydzielanie adresu IP.

Jeśli wybierzesz ręczne ustawienie połączenia kablowego, musisz wprowadzić:

- SSID (nazwa punktu dostępowego);
- adres IP;

Strona **39** z **52**

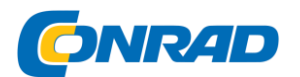

- Maska podsieci;
- Brama domyślna;
- Preferowany serwer DNS;
- Alternatywny serwer DNS.

Możesz wybrać (zarządzać) określoną siecią, jeśli masz więcej niż jedno połączenie sieciowe na danym obszarze.

1. Sprawdź sieć po włączeniu. Włącz / wyłącz sieć WiFi.

Po włączeniu sieci Wi-Fi system automatycznie wyszukuje dostępny punkt dostępu. Wybierz żądany punkt dostępu.

2. Wprowadź kod WEP lub WPA, aby połączyć się z siecią WLAN.

3. Jeśli połączenie z siecią bezprzewodową nie istnieje lub nie powiodło się, w lewym górnym rogu zostanie wyświetlona ikona z krzyżykiem.

## **Sprawdź sieć podczas włączania**

Aktywuj ustawienie, aby urządzenie automatycznie wyszukiwało dostępne sieci i łączyło się bezpośrednio.

## DATA i CZAS

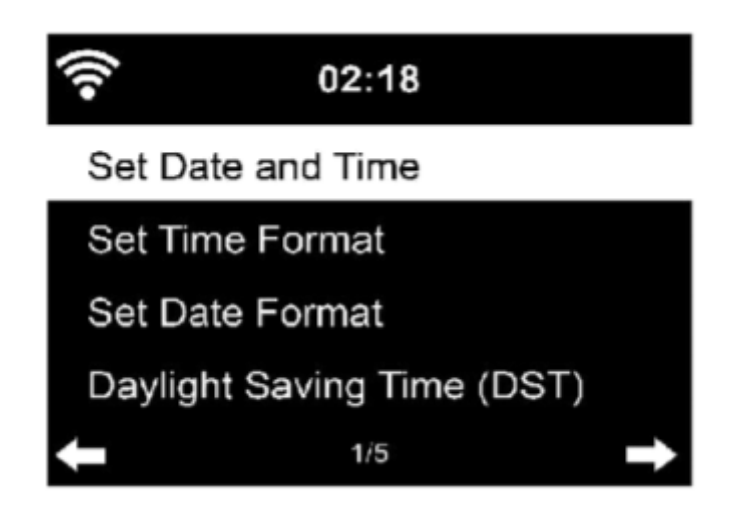

Ustawienia daty i godziny można wprowadzić tylko wtedy, gdy radio internetowe jest podłączone do sieci bezprzewodowej.

Ustawianie daty i godziny:

Strona **40** z **52**

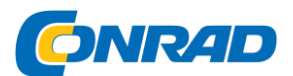

Radio internetowe automatycznie pobiera datę i godzinę z centralnego serwera, gdy tylko zostanie nawiązane połączenie sieciowe.

Czas zimowy i letni należy ustawić ręcznie. Dostępne są następujące ustawienia:

- Konfiguracja ręczna
- Wykryj automatycznie

Ustawianie formatu czasu:

Format czasu można ustawić na "12 godzin" lub "24 godziny".

Ustawianie formatu daty:

Format daty można ustawić w następujący sposób:

- "RRRR / MM / DD (rok / miesiąc / dzień)"
- "DD / MM / RRRR (dzień / miesiąc / rok)
- "DD / MM / RRRR (miesiąc / dzień / rok)"

Potwierdź, naciskając klawisz [Enter] na pilocie lub naciskając pokrętło [W GÓRĘ / W DÓŁ / ENTER] na urządzeniu

## ALARM

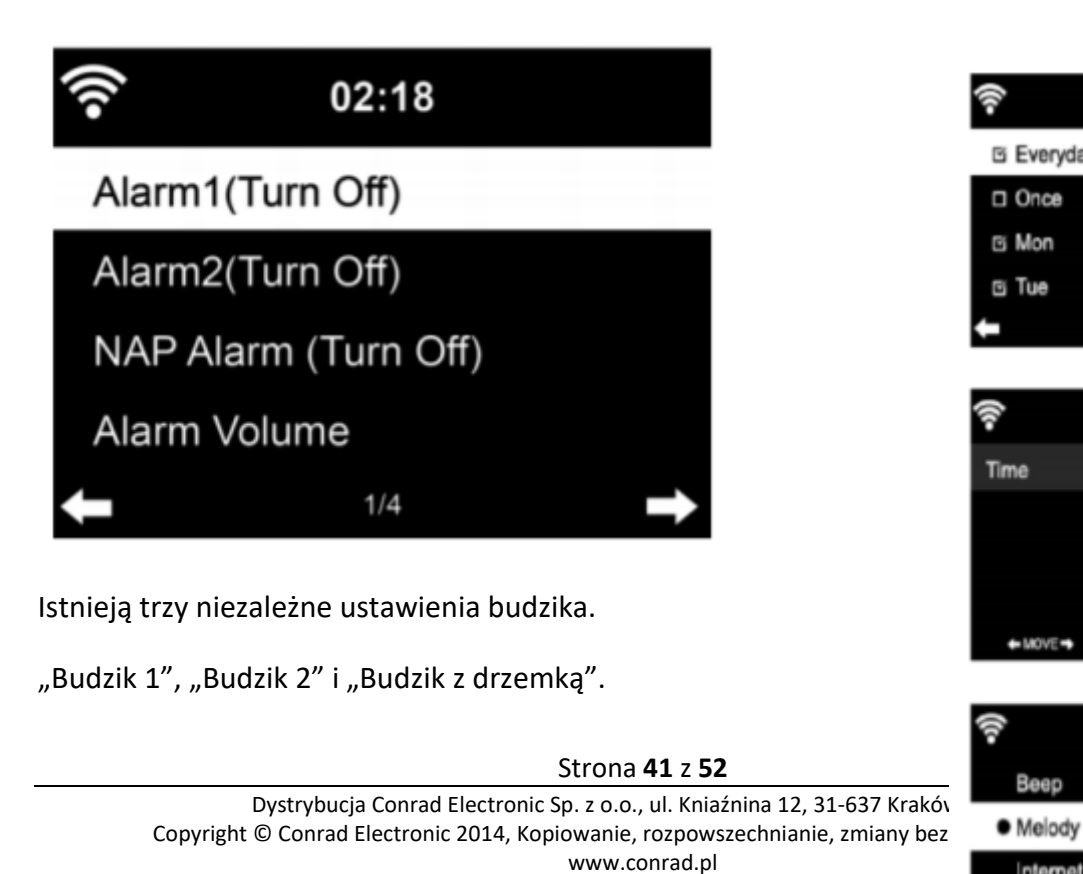

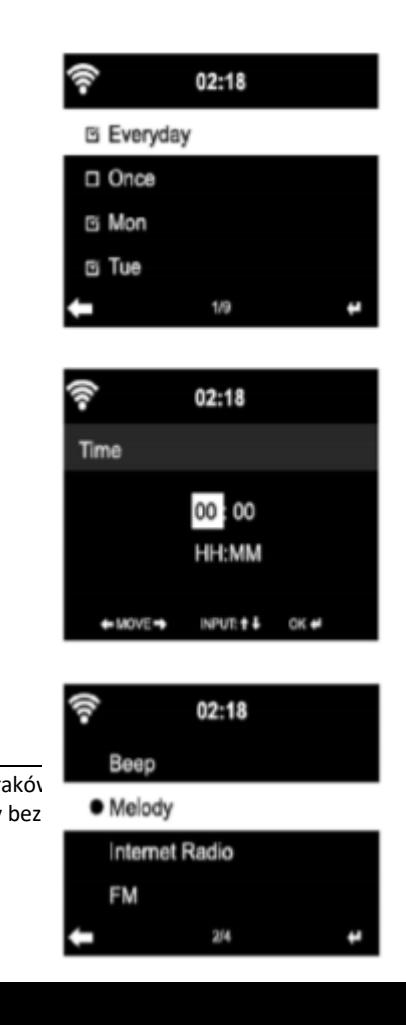

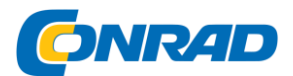

Alarm 1 / Alarm 2:

W przypadku opcji "Budzik 1" i "Budzik 2" dostępne są te same ustawienia.

- 1. Włącz lub wyłącz budzik, aby włączyć lub wyłączyć budzik.
- 2. Wybierz rodzaj powtórzenia: Codziennie (wybór dni) lub Unikalne
- 3. Ustaw godzinę budzika.
- 4. Wybierz źródło dźwięku budzenia.

Dostępne są następujące opcje:

- Głośność
- melodia Radio internetowe
- $\bullet$  FM / DAB / DAB +

5. Ikona alarmu pojawi się w górnej części wyświetlacza, obok godziny.

Uwagi dotyczące obsługi:

Za pomocą pokrętła na urządzeniu lub za pomocą przycisków na pilocie ustawić odpowiednie wartości dla pozycji ustawień wymienionych powyżej i przejść do następnego pola wprowadzania, naciskając przycisk enter lub naciskając pokrętło.

UWAGA:

- Zwróć uwagę, że jeśli źródło sygnału budzika jest ustawione na Radio internetowe / FM / DAB, plik
- jako dźwięk alarmu zostaną ustawione ulubione stacje radiowe.
- Tylko jedno radio internetowe / DAB / FM może być ustawione dla Budzika 1 i Budzika 2.
- Kiedy nadejdzie godzina alarmu i zostanie ustawione źródło alarmu na Internet
- Radio, urządzenie połączy się z Internetem; jeśli ustawiona sieć jest dostępna, może wystąpić opóźnienie między alarmem a odtwarzaniem radia.
- Jeśli nie ma połączenia w ciągu minuty, alarm automatycznie przełącza się na melodię.

Budzik uśpienia:

Strona **42** z **52**

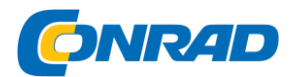

Włącz funkcję Włącz, wybierając czas lub Wyłącz, aby wyłączyć funkcję.

Po upływie czasu rozlega się dźwięk melodii.

Dostępne są następujące ustawienia:

5/10/20/30/60/90/120 minut

#### **Głośność budzika:**

W menu możesz ustawić głośność dźwięku alarmu.

Jeśli ustawiłeś "Budzik 1" i "Budzik 2", symbol zegara pojawi się na dole wyświetlacza. W trybie czuwania wyświetlana jest również ikona zegara z godziną alarmu.

## **Dźwięk alarmu wyłączony / tryb uśpienia:**

Podczas alarmu naciśnij przycisk Standby, aby zatrzymać alarm. Naciśnij przycisk "Enter" na urządzeniu lub pilocie lub naciśnij przycisk "Sleep", aby przejść do trybu uśpienia. Alarm zostanie ponownie uruchomiony za 5 minut.

#### **Timery**

Ustaw minutnik.

- ►: zwiększ czas timera naciskając kilkakrotnie przycisk.
- ◄: Zmniejsz czas timera, naciskając kilkakrotnie przycisk.

Enter: Potwierdź wpis.

Zegar zostaje uruchomiony.

Po upływie czasu timera rozlegnie się sygnał dźwiękowy. Naciśnij ponownie przycisk "Enter", aby wyciszyć dźwięk.

#### **JĘZYK**

Strona **43** z **52**

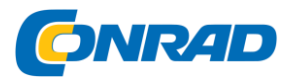

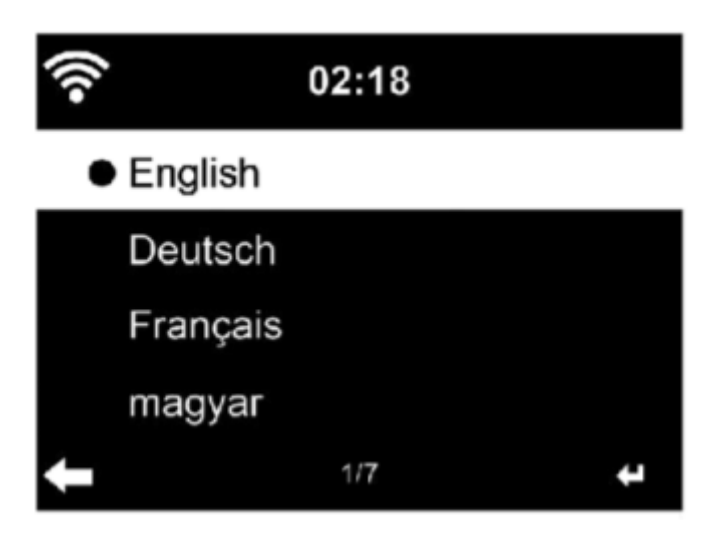

Wybierz żądany język dla menu OSD.

## ZCIEMNIACZ EKRANU (DIMMER)

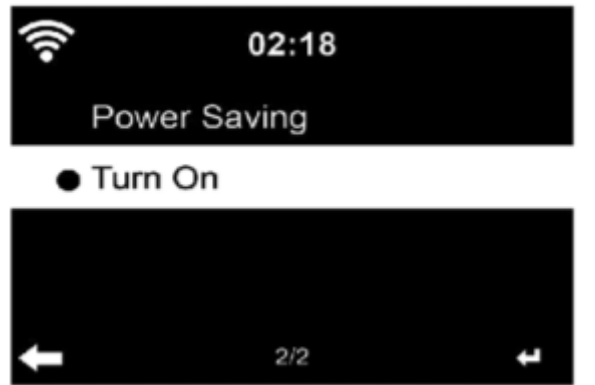

## **Skonfiguruj jasność podświetlenia.**

Tryb oszczędzania energii: Skonfiguruj jasność podświetlenia w trybie gotowości i jak długo wyświetlacz jest włączony

Włącz: Skonfiguruj jasność podświetlenia przy włączonym zasilaniu.

Dimmer Timer: Wybierz tę pozycję menu, aby ustawić czas, po którym podświetlenie zostanie wyłączone, gdy urządzenie nie jest już używane.

## **Wyświetlacz**

Ustaw wyświetlacz na "Kolorowy" lub "Monochromatyczny (czarno-biały)".

## **Ustawienia energii**

Włącz ustawienie, aby urządzenie automatycznie przełączało się w tryb czuwania w przypadku braku odbioru lub działania.

Strona **44** z **52**

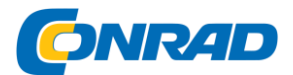

Dostępne są następujące ustawienia:

Zamknij / 5/15/30/60 minut

## **Wyłącznik czasowy**

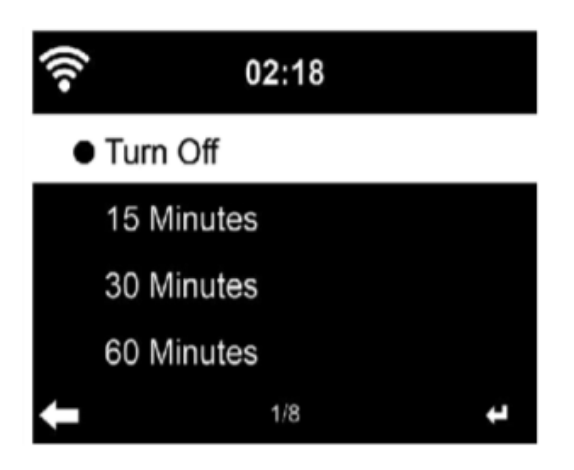

Włącz tę funkcję, aby przełączyć urządzenie w tryb gotowości po

wybrany czas.

Dostępne są następujące ustawienia:

Wyłącz / 15/30/90/120/150/180 minut

#### **Radio internetowe**

W tym menu możesz wybrać Jakość automatycznego odtwarzania i Czas buforowania.

Pamięć podręczna: wybierz między 2/4/8 sekund

Jakość dźwięku: wybierz pomiędzy wysoką / niską.

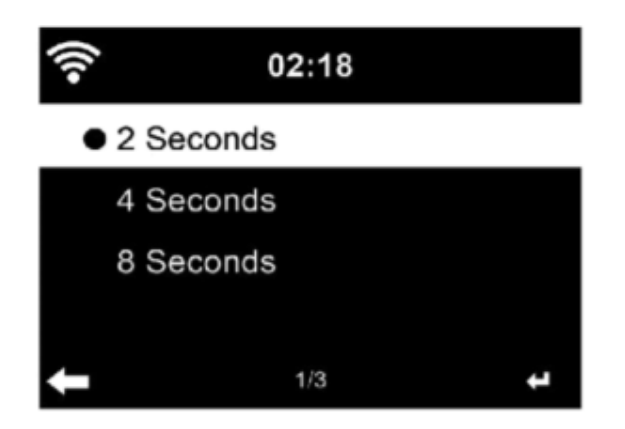

POGODA

Strona **45** z **52**

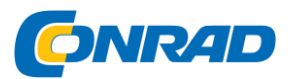

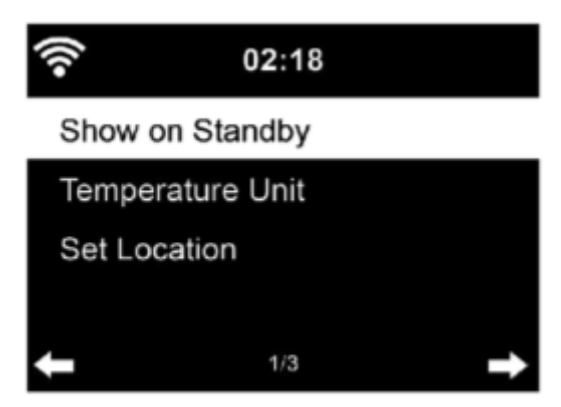

Ustawienia lokalne: Skonfiguruj ustawienia lokalne podręcznika wyświetlania pogody.

Jednostka temperatury: Wybierz, w jakiej jednostce temperatura ma być wyświetlana:

- Celsjusza (° C)
- Fahrenheit (° F)

Wyświetlacz w trybie czuwania: Włącz funkcję "Wł.", Aby włączyć wyświetlanie pogody w trybie czuwania. Przełącz funkcję na "Wył.", Aby wyłączyć funkcję.

Ustawienie Playbacku

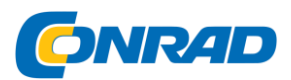

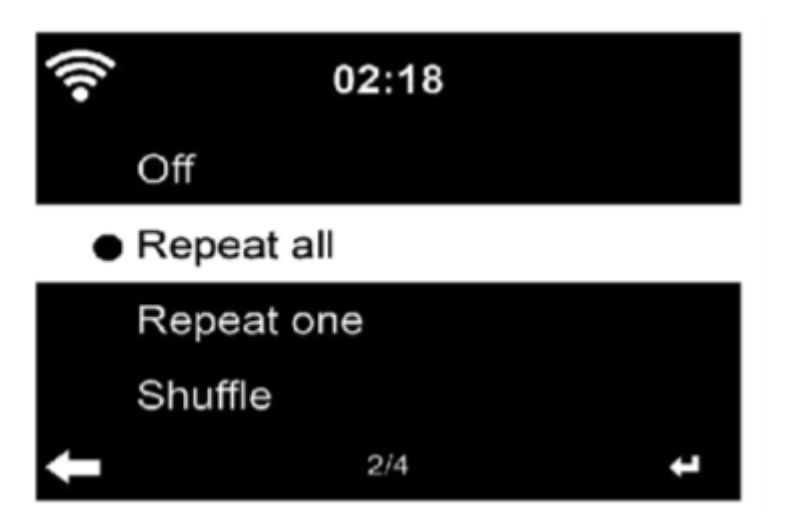

Wybierz tryb odtwarzania z "Media Center". Dostępne są następujące ustawienia.

"Off": (bez powtarzania lub odtwarzania losowego),

Powtarzaj wszystko: wszystkie tytuły są odtwarzane wielokrotnie.

Repeat: Tylko wybrany utwór jest odtwarzany wielokrotnie.

Odtwarzanie losowe: Utwory są odtwarzane w kolejności losowej.

#### **Konfiguracja DLNA**

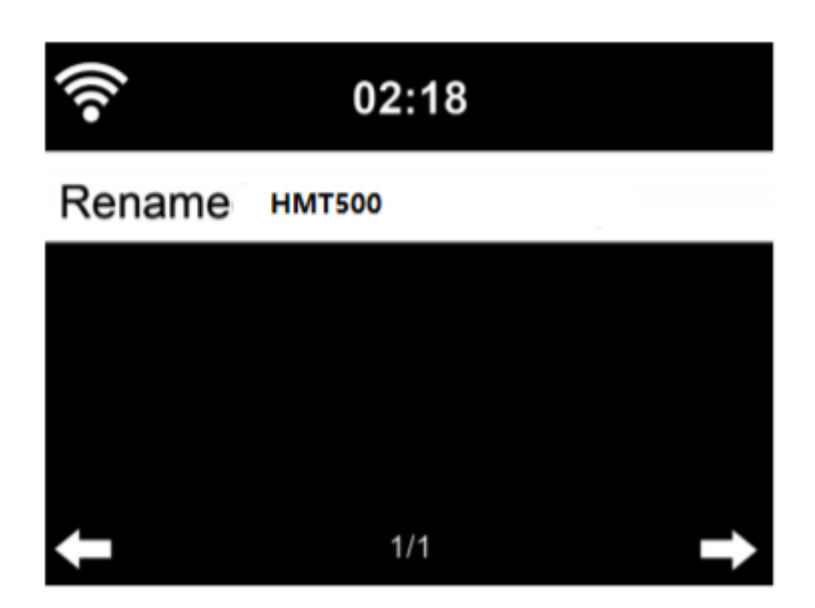

Domyślna nazwa urządzenia dla ustawienia DLNA to HRA19INT. W dowolnym momencie możesz dostosować wyświetlaną nazwę.

#### **Korektor**

Strona **47** z **52**

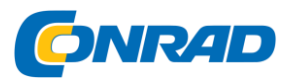

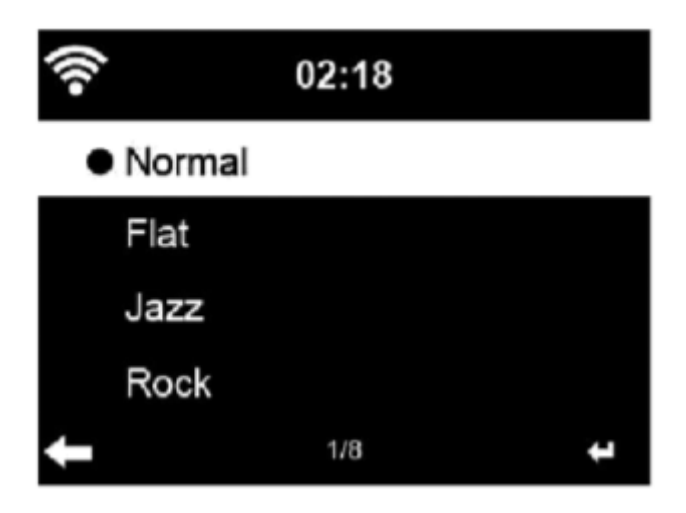

#### **Domyślnym korektorem jest Normalny. Dostępne są następujące ustawienia:**

Normal / Mid / Jazz / Rock / Soundtracks / Classical / Pop / News Możesz także zmienić tę opcję w dowolnym momencie za pomocą przycisku "EQ" na pilocie.

#### **Kontynuuj odtwarzanie**

Wł .: Jeśli funkcja jest aktywna, urządzenie uruchamia się z "Radiem internetowym" lub "Media Center", jedna z tych dwóch funkcji była używana przed wyłączeniem.

Wył .: Jeśli funkcja jest wyłączona, urządzenie uruchamia się w "Menu głównym".

#### **Aktualizacja oprogramowania**

Powyżej możesz rozpocząć aktualizację oprogramowania. Jak tylko aktualizacja będzie dostępna, otrzymasz powiadomienie o wyświetleniu.

RESET

Strona **48** z **52**

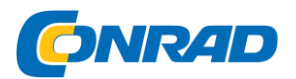

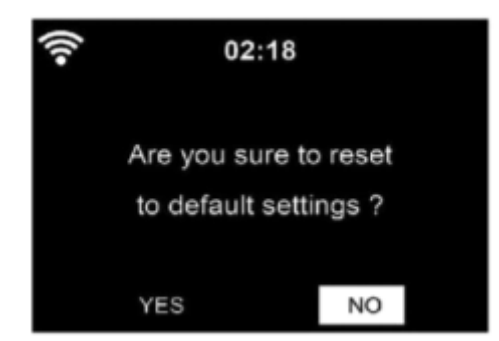

#### **Przywróć ustawienia domyślne.**

Po zresetowaniu HRA19INT urządzenie uruchamia się z menu

#### **PIERWSZA INSTALACJA.**

#### **Konfiguracja FM**

Podczas słuchania stacji FM wybierz tryb MONO / STEREO.

Moje MediaU

Wyświetlanie i odtwarzanie własnej listy kanałów mediaU na serwerze mediaU.

Najpierw skonfiguruj swoje konto.

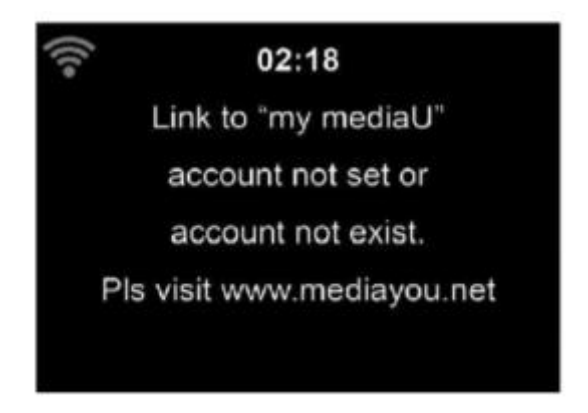

#### **Zdalne sterowanie za pomocą aplikacji**

Niektóre aplikacje na Androida, np. Dzięki Air Music Control możesz sterować radiem internetowym ze smartfona lub tabletu.

Po podłączeniu urządzeń na smartfonie / tablecie pojawi się ta sama struktura menu, która pojawia się w radiu internetowym. Możesz wybrać wszystkie funkcje jak w radiu. Wybrane funkcje / pozycje menu wyświetlane w radiu będą się zmieniać w zależności od czynności wykonywanych na urządzeniu mobilnym.

Strona **49** z **52**

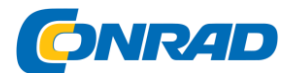

Moc Wi-Fi: 14-20 dBm

Jeśli sterujesz radiem internetowym za pomocą aplikacji, możesz nie być w stanie połączyć się z programem Windows Media Player przez UPnP.

## <span id="page-49-0"></span>SPECYFIKACJA URZĄDZENIA

# OGÓLNE Główna moc wejściowa: ………………………………………………………………100 ~ 240 V 50/60 Hz 0,5 A. Moc wyjściowa adaptera: …………………………………………………………….DC 12 V / 2,5 A. Moc głośników:…………………………………………………………………………… 2 \* 10 W 6 Ohm DAB: ……………………………………………………………………………………………BAND III 174-240 MHz FM: ………………………………………………………………………………………………87,5 - 108 MHz Wyjście słuchawkowe: …………………………………………………………………gniazdo stereo 3,5 mm Wymiary urządzenia: …………………………………………………………………..380 x 218 x 145 mm (L / B / H) Wymiary opakowania: ………………………………………………………………….456 x 178 x 260 mm (L / B / H) Waga urządzenia: ………………………………………………………………………….3,3 kg Waga wraz z opakowaniem Akcesoria i opakowanie: 4,8 kg **BLUETOOTH** Wersja Bluetooth: …………………………………………………………….2.1 + EDR Zasięg transmisji 10 metrów (linia wzroku) Zgodny profil Bluetooth: ……………………………………………………A2DP wersja 1.2, AVRCP wersja 1.0 Moc transmisji Bluetooth: …………………………………………………<4 dBm Transmisja Bluetooth Zakres częstotliwości: …………………………………………………………..2,4 - 2,480 GHz Wi-Fi Zakres częstotliwości Wi-Fi: 2412 - 2,4835 GHz

Strona **50** z **52**

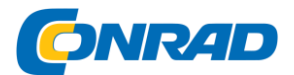

Szybkość transferu Wi-Fi: 150 Mbit / s

Projekt i specyfikacje mogą ulec zmianie bez powiadomienia.

#### **UPROSZCZONA DEKLARACJA ZGODNOŚCI UE**

Niniejszym UltraMedia GmbH & Co. Handels KG oświadcza, że urządzenie radiowe HRA19INT jest zgodne z dyrektywą 2014/53 / UE.

Pełny tekst deklaracji zgodności UE jest dostępny pod następującym adresem internetowym ....

#### **http://www.ultramedia.de/index.php/ce-konformitaetserklaerung.html**

Mamy nadzieję, że urządzenie Ci się spodoba.

Twój zespół UltraMedia

Strona **51** z **52**

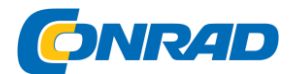

Drogi Kliencie,

Dziękujemy za wybranie jednego z naszych produktów. Nasze produkty podczas produkcji przechodzą dokładną kontrolę końcową.

Jeśli jedno z naszych urządzeń nadal daje powód do złożenia skargi lub masz pytania dotyczące jednego z naszych urządzeń, skontaktuj się z naszą bezpłatną obsługą klienta.

To urządzenie objęte jest 24-miesięczną gwarancją od daty zakupu.

Poza gwarancją oferujemy płatną naprawę po wycenie. Przed wysłaniem skontaktuj się z naszym działem obsługi klienta.

Proszę zrozumieć, że gwarancją mogą być objęte tylko urządzenia, które otrzymamy w okresie gwarancyjnym.

Gwarancja dotyczy wad materiałowych i produkcyjnych. W trakcie reklamacji Twoje urządzenie zostanie naprawione lub wymienione. Zwrot kwoty zakupu nie jest niestety możliwy przez firmę UltraMedia. Gwarancja nie obejmuje szkód spowodowanych niewłaściwym użytkowaniem, użyciem akcesoriów innych firm, upadkiem, kurzem, wodą i śladami zużycia (np. Zadrapania, zużycie optyczne) spowodowanymi przez klienta lub wpływy zewnętrzne.

Aby ubiegać się o gwarancję, wyślij urządzenie wraz z kompletnym wyposażeniem, kopią faktury i opisem błędu na poniższy adres. Prosimy nie zapomnieć o podaniu pełnego adresu, numeru telefonu / adresu e-mail z wszelkimi zapytaniami.

Wysyłka do nas odbywa się na własny koszt. Pakiety bezpłatne nie mogą być przyjmowane i zostaną zwrócone do nadawcy.

Proszę zapakować urządzenie w bezpieczny sposób do transportu. Za szkody transportowe powstałe w drodze do nas firma UltraMedia nie ponosi żadnej odpowiedzialności. Po otrzymaniu zgłoszenia przetworzymy Twoje urządzenie tak szybko, jak to możliwe i odeślemy do Ciebie.

Za przesyłkę zwrotną odpowiada UltraMedia.

Przed przesłaniem urządzenia skontaktuj się z naszym działem obsługi klienta lub sprzedawcą, ponieważ wiele problemów można rozwiązać telefonicznie.